Univerzita Hradec Králové

Filozofická fakulta

Bakalářská práce

2021 Ondřej Toman

Univerzita Hradec Králové

Filozofická fakulta

Katedra pomocných věd historických a archivnictví

3D digitalizace historických zbraní

Bakalářská práce

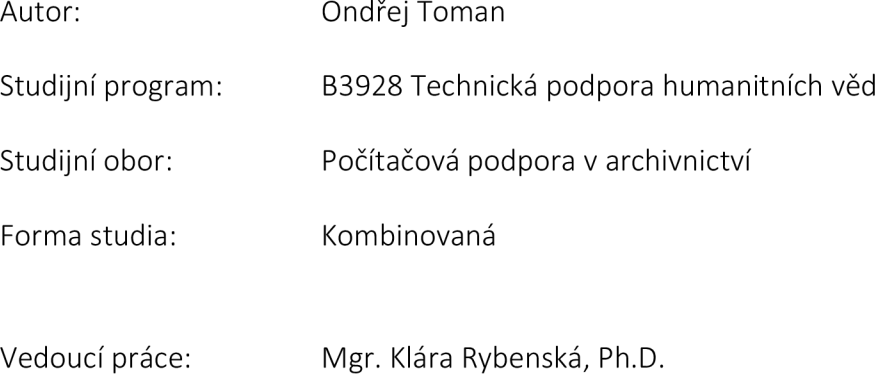

Hradec Králové, 2021

Zadání závěrečné práce

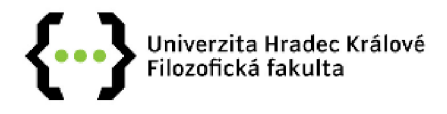

#### **Zadání bakalářské práce**

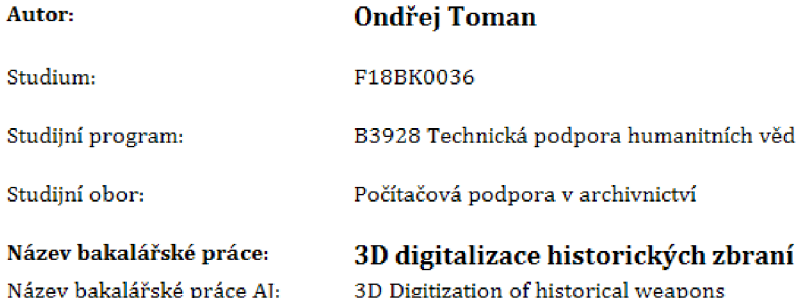

#### **Cíl, metody, literatura, předpoklady :**

**Teoretická část práce pojedná o možnostech a metodách 3D digitalizace vybraných historických objektů s důrazem kladeným na historické zbraně. Popíš e principy 3D digitalizace, teoreticky zhodnotí kladné a**  záporné stránky jednotlivých způsobů 3D digitalizace, které by bylo možné využít právě při získávání skenů **vybraných zbraní.** 

**Praktická část bude cílena na získání 3D skenu zvolené historické zbraně. Na tomto procesu digitalizace budou prakticky ozkoušen y nejen vhodnost zvolené metody pro 3D digitalizaci, ale taktéž přesnost pořízeného modelu, který bude následně vytištěn na 3D tiskárně.** 

**DIGITALIZACE PAMÁTEK - METODA JEJICH OCHRANY A PREZENTACE? [1999 : OLOMOUC, Česko], Stanislav TESAŘ a Česko) KATALOGIZACE JAKO TEORETICKÝ A PRAKTICKÝ PROBLÉM MUZIKOLOGICKÉ DOKUMENTACE [2000 : OLOMOUC,** *Digitalizace památek - metoda jejich ochrany a prezentace?: [sborník příspěvků z konference Olomouc, 22.-23. listopadu 1999]. Katalogizace jako teoretický a praktický problém muzikologické dokumentace.* **Brno: Olomouc: Masarykova univerzita ; Univerzita Palackého, 2001, 194 s. ; 21 cm. ISBN B0-210-2710-X.** 

**HAHN, Daniel V., Kevin C, BALDWIN a Donald D, DUNCAN. Non-laser-based scanner for three-dimensional digitization of historical artifacts.** *OSA Publishing* **[online], 2007 [cit. 2020-10-20]. Dostupné z: [https://www.osapublisbing.org/ao/abstract,](https://www.osapublisbing.org/ao/abstract) cfmľuri=ao-46-15-2B3 8** 

**LAROCCO, John a Dong-Guk PAENG. A functional analysis of two 3D-scanned antique pistols from New Zealand.** *Virtual Archaeology Review* **[online], 2020,11[22), 85-94 [cit. 2020-10-29], ISSN 1989-9947. Dostupné z: doi:10,4995/var,2020,12676** 

**NOEV, Nikolay, Todor T0D0R0V a Galina BOGDANOVA,** *Digitization and 3D Scanning of Historical Artifacts* **[online]. Bulharsko: Digital Presentation and Preservation of Cultural and Scientific Heritage, 2013 [cit, 2020-10-20], Dostupné z:** 

**<https://www.researcb>[gate.net/publication/30971773S\\_Digitization\\_and\\_3D\\_Scanning\\_of\\_Historical\\_Artifacts](http://gate.net/publication/30971773S_Digitization_and_3D_Scanning_of_Historical_Artifacts)** 

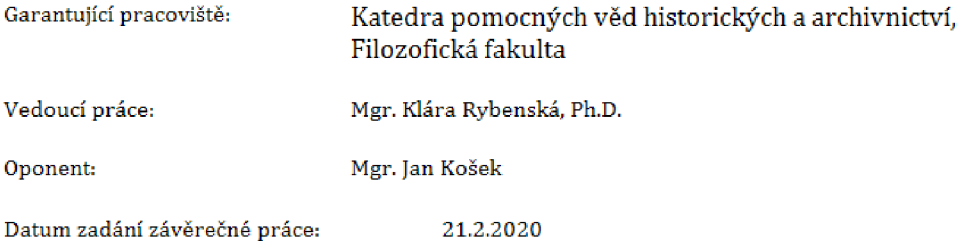

### Prohlášení

Prohlašuji, že jsem tuto diplomovou práci vypracoval (pod vedením vedoucího bakalářské práce) samostatně a uvedl jsem všechny použité prameny a literaturu.

V Hradci Králové dne:

### Poděkování

Děkuji všem lidem, kteří přispěli radou nebo pomocí k úspěšnému ukončení této práce. Jmenovitě bych velmi rád poděkoval vedoucí práce Mgr. Kláře Rybenské, Ph.D.

V Hradci Králové dne 2021 **Ondřej Toman** 

#### Anotace

TOMAN, Ondřej. *3D digitalizace historických zbraní.* Hradec Králové: Filozofická fakulta, Univerzita Hradec Králové, 2021. 47 s. Bakalářská práce.

Bakalářská práce se věnuje 3D digitalizaci historických zbraní. Teoretická část práce uvádí do tématu digitalizace, výběru vhodných formátů, porovnání 3D skenerů jejich vlastností a možností. Práce se věnuje úpravám digitalizátů, popisuje různé modelovací softwary. Je zde zmapován i princip a atributy 3D tisku. Postupně je zde popsáno vše od přípravy 3D skeneru a digitalizovaného objektu, přes programovou úpravu v 3D modelovacím software až po nastavení tiskárny k tisku. Shrnuje zde druhy a možnosti tiskáren, rozebírá jejich hlavní části a dává důraz na výběr vhodného filamentu a následnou kalibraci tiskárny. Shrnuje poznatky nutné k digitalizaci a 3D tisku.

Praktická část je věnována digitalizaci a tisku dvou historických zbraní a následnému porovnání modelu s originálem. Důraz je kladen na možnosti 3D tisku a zároveň jsou hledána případná vylepšení v procesu digitalizace a 3D tisku.

Klíčová slova: 3D digitalizace, 3D tisk, 3D digitalizace historických zbraní

#### Annotation

TOMAN, Ondřej. *3D digitization of historical weapons.* Hradec Králové: Philosophical Faculty, University of Hradec Králové, 2021, 47 pp. Bachelor Thesis

The bachelor thesis focuses on 3D digitization of historical weapons. The theoretical part of the thesis introduces the topic of digitization, selection of suitable formats, comparison of 3D scanners, their features and capabilities. The work deals with the modification of digitizers, describes various modeling software. The principle and attributes of 3D printing are also mapped here. Gradually, everything is described here, from the preparation of the 3D scanner and the digitized object, before the program modification in the 3D modeling software to the setting of the printer for printing. It summarizes the types and possibilities of printers, discusses their main parts and emphasizes the selection of a suitable filament and subsequent calibration of the printer. Summarizes the knowledge needed for digitization and 3D printing. The practical part is devoted to the digitization and printing of two historical weapons and the subsequent comparison of the model with the original. Emphasis is placed on the possibilities of 3D printing and at the same time seeks possible improvements in the process of digitization and 3D printing.

Keywords: 3D digitization, 3D print, 3D digitization of historical weapons

## Obsah

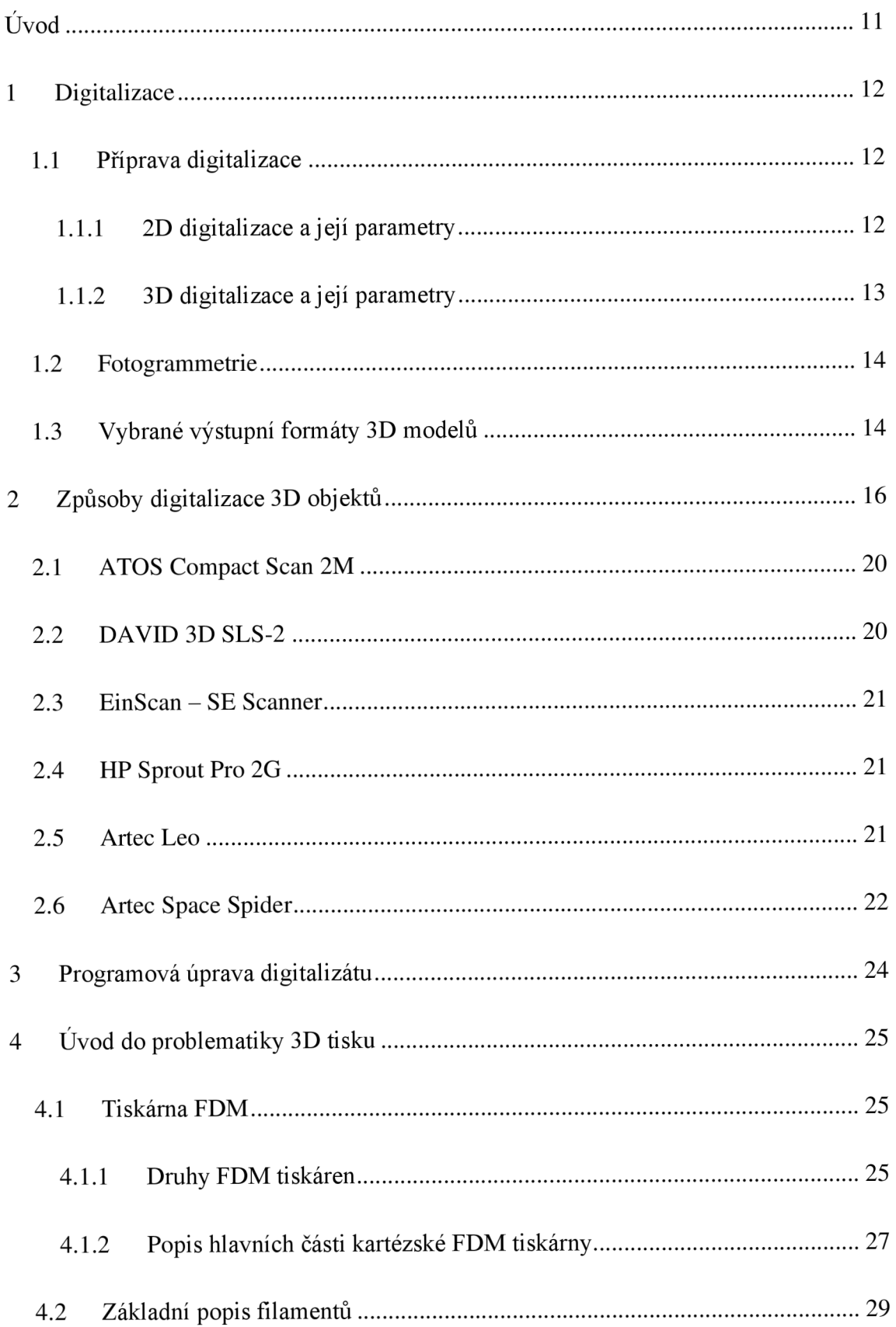

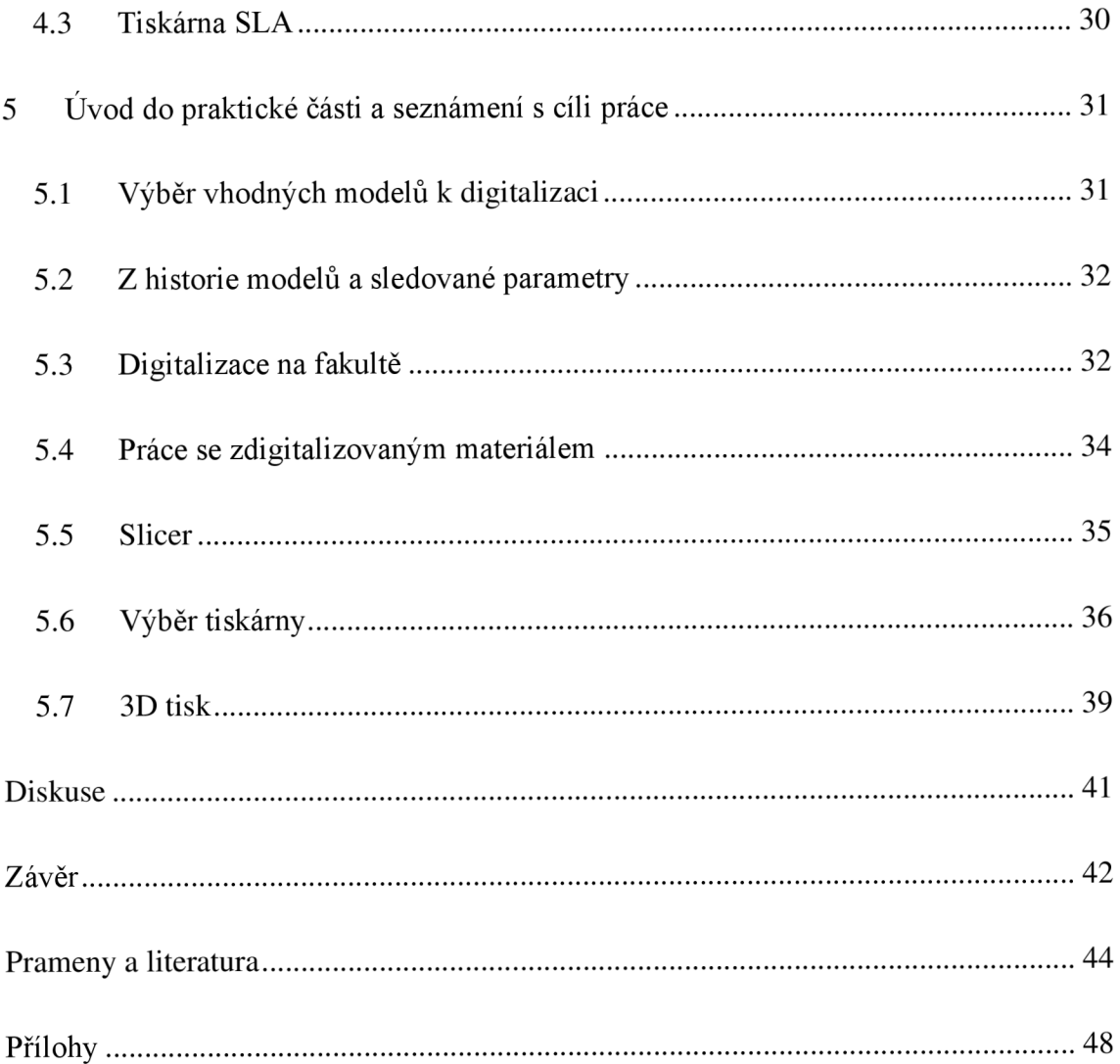

## Seznam použitých termínů

**Heater Block** - kus materiálu, který dobře vede teplo (nejčastěji hliník), je vněm umístěno topné těleso a termistor a je do něho zašroubována tryska.

**Heat Break (izolátor)** - trubička, která omezuje přenos tepla směrem vzhůru, aby se filament netavil, tam kde nemá a neucpal celý extruder.

**Heat Sink (chladič)** - stará se o odvod tepla od PTFE trubičky a HeatBreaku.

**Teflonová (PTFE) trubička** - slouží k přívodu filamentu do extruderu.

**Tryska** - vytéká z ní roztavený filament, který je nanášen na tiskovou podložku.

## Úvod

Téma této bakalářské práce jsem si vybral, protože mě zajímají možnosti digitalizace a následné reprodukce objektů konkrétně historických zbraní. Práce má několik cílů. Prvním cílem práce je provést pokus 3D digitalizace vybrané historické zbraně, úprava modelu a 3D tisk. Cílem je zjistit, jakých přesností lze při digitalizaci dosáhnout. Zmapuji možnosti úprav zdigitalizovaného modelu v 3D modelačním programu. Po úpravě, již konečný model vytisknu na 3D tiskárně a detailně popíšu celý postup. Po vytisknutí porovnám digitalizovaný model s originální předlohou a prozkoumám, zdaje nový objekt zaměnitelný s originálem. Popřípadě budu řešit, jaké části postupu zlepšit, aby se zvýšila kvalita a přesnost nového modelu.

V teoretické části budu pomocí komparativní analýzy pramenů, popisovat, možnosti digitalizace, metody a skenery, které by byly vhodné využít pro můj pokus. Sepíšu parametry dostupných 3D skenerů, které využiji k výběru toho nej vhodnějšího pro mou práci. Dále se budu věnovat možným výstupním formátům dat, do kterých se ukládá digitalizovaný objekt. Následně vyzkouším programy k úpravě získaných dat a vyhledám nej vhodnější cestu k editaci modelu před tiskem. V tomto ohledu se zaměřím na programy Artec Studio 15 a Blender. Zde následně vyhodnotím, který z programů byl vhodnější pro mou práci.

V rámci 3D tisku prozkoumám principy a funkce 3D tiskáren, jaké jsou možnosti a rozdíly mezi jednotlivými modely. Neopomenu ani důležitost výběru tiskového materiálu a popisu jednotlivých atributů, například fyzikální vlastnosti a chování při tisku. Poté vyberu nejvhodnější tiskárnu, tiskový filament a pokusím se vytisknou co nejkvalitnější kopii zdigitalizovaného předmětu. Následně prozkoumám možná vylepšení v rámci digitalizace, popřípadě 3D tisku a porovnám, zda je výsledek zaměnitelný s originálem. Zajímá mě též, jakých přesností je tiskárna schopna dosáhnout.

## 1 Digitalizace

Tato kapitola bude pojednávat o digitalizaci. Nastíníme, co je to digitalizace, v čem tkví její přínos pro nás a proč se bez ní neobejdeme.

*"Digitalizace je převod vybraných měřitelných fyzikálních veličin objektu do numerických hodnot, jejich kódování, uložení a transport za účelem následného vygenerování jiných fyzikálních veličin s cílem umožnit uživateli fyziologické vjemy, obvykle nahrazující přímé vnímaní originálu. "* (Psohlavec, 2005)

Digitalizace je proces změny informace do digitálního formátu. V případě objektů reálného světa se jejich podoba převádí do elektrického/optického signálu či binární soustavy. Takto vytvořený digitální objekt je lehce použitelný k další úpravám, sdílení či archivaci. Digitalizace usnadní nejen manipulaci s mnohdy vzácnými objekty, ale umožňuje jejich další zkoumání v rámci celé sítě. Historický dokument lze obvykle v jeho fyzické formě (originál) vidět pouze na jednom místě na světě. V digitální podobě jej naopak můžeme vidět kdekoli na světě a stačí k tomu pouze přístup k internetu. ([Whatls.com,](http://Whatls.com) 2007)

Digitalizace je nutná z důvodu zachování informací pro další generace. Digitalizovaný objekt je i lépe zpracovatelný pro informační technologie (dále jen IT). Dnes je tak digitalizovaný objekt běžnou součástí většiny bádání, převážně v rámci práce s různými softwary. (Digitalizace památek, 2001)

## 1.1 Příprava digitalizace

Nyní si popíšeme principy jak 2D digitalizace, tak i 3D digitalizace. Pochopení principu 3D digitalizace je nezbytné pro další části této bakalářské práce.

#### 1.1.1 2D digitalizace a její parametry

V procesu digitalizace je důležité klást důraz na typ digitalizovaného objektu. Stejně tak je nutné určit typy zařízení, prostřednictvím kterých bude digitalizovaný objekt zpracováván. Taktéž je důležitá vybavenost instituce, která či pro kterou je digitalizát zhotoven včetně kompatibility formátů se zařízeními dané instituce. Při včasném zjištění i ujasnění daných parametrů je možné předejít možným nedostatkům, které mohou způsobit až poškození výsledného souboru. (Wade et al. 2014)

V případě digitalizace textových nebo obrazových materiálů, bude po procesu digitalizace výstupní soubor ve formátu např. GIF, PNG, TIFF, JPEG, PDF/A apod. U videozáznamů se bude jednat o mp4, AVI, MPEG, WAV apod. (Cieslik, 2020)

V rámci digitalizace je též nutné myslet dopředu a starat se o již zálohovaná data, jejich stálost a neměnnost. Nutností je i obstarat správný prostor pro uchovávání dat se stálými podmínkami a omezeným přístupem pouze pro pověřené osoby. Každý digitalizovaný objekt má své nároky na zálohování a daná média je pak vhodné skladovat dle podmínek určených výrobcem. Před vyhotovením fyzické zálohy naskenovaného materiálu je nutné zapracovat i tyto nároky, které většinou rozhodují o stálosti uložených informací. Je ideální nepodceňovat pravidelnou kontrolu, a to jak fyzických nosičů, tak i samotného softwaru. Zároveň je důležité neustále kontrolovat dostupnost a kompatibilitu paměťových medií s vývojem nových technologií. Pokud by měla nastat situace, kdy nebude možné s médiem pracovat (číst, kontrolovat a opravovat jej) kvůli jeho nekompatibilitě technologií či poškození, musí se obsah média přemístit na nověj ší datový nosič. V případě, že tato skutečnost již nastala, všechna data mohou přijít vniveč ačkoli pořád existují na médiu, které ale bohužel již nelze číst. Dalším faktem, který může zneschopnit práci s objektem je kompatibilita hardwaru se softwarem či jiným hardwarem. Nekompatibilita jednotlivých částí počítačového vybavení pak znemožňuje práci s digitalizovanými objekty. (Cieslik, 2020)

#### 1.1.2 3D digitalizace a její parametry

Rozdíl mezi 2D a 3D digitalizací je patrný na první pohled. Zatímco u tištěných dokumentů pracujeme s dvourozměrnou rovinou 2D, u digitalizace trojrozměrných objektů potřebujeme roviny 3. Nespornou výhodou trojrozměrné digitalizace je možnost následného vytvoření replik 3D modelů za pomocí 3D tisku. Modely tohoto typu jsou ceněny zejména díky jejich dostupnosti. V případě, že je fyzický model poškozen či odcizen, máme tak k dispozici alespoň elektronická data modelu. (Noev et al., 2013)

Další nespornou výhodou 3D digitalizace je skutečnost, že hotové modely umožnují se velmi blízce seznámit s daným objektem. Otvírá se tak cesta i k různým dalším výzkumným metodám. V neposlední řadě nabízí digitalizace tohoto typu i úpravy výsledného 3D objektu a tím pádem možnost opravy například chybějících či poškozených částí. Samozřejmě v ideálním případě při užití dobových záznamů, aby podobná rekonstrukce byla co nej věrohodnější. (Wesemann et al., 2017)

## 1.2 Fotogrammetrie

Jednou z metod, kterou lze využívat k digitalizaci trojrozměrných objektů je i fotogrammetrie.

Slovo fotogrammetrie poprvé použil r. 1867 Albrecht Meydenbauer. Pojem je odvozen z řeckých *úovfotos -* světlo; *gramma -* písmo, *záznam; métrisi -* měření. Též se můžeme setkat s pojmem SFM - *structure from motion.* Fotogrammetrie je proces, který vypočítává polohu bodů v prostoru za pomoci mnoha fotek vyfocených z různých úhlů. Zjednodušeně řečeno nám stačí fotoaparát a mnoho překrývajících se fotek jednoho objektu k vytvoření jeho 3D modelu. Prostřednictvím fotogrammetrie jsme schopni přenést reálný předmět do počítače a tam s ním dále pracovat. (Pavelka et al., 2007)

## 1.3 Vybrané výstupní formáty 3D modelů

V této kapitole si popíšeme vybrané datové formáty, ve kterých je možné zobrazovat a dále pracovat se 3D modely. Budeme se zabývat spíše formáty pro trojrozměrné modely nikoliv pro dvojrozměrné skeny a to z důvodu zaměření bakalářské práce.

Formátů pro zobrazení či práci se 3D modely je mnoho (FBX, 3MF...), ale my se zaměříme hlavně na dva a sice formáty STL a OBJ. Tyto formáty uchovávají přesně ty informace, které potřebujeme. Rozdíl mezi nimi je takový, že jeden (OBJ) si zároveň zachovává informace o textuře objektu a druhý (STL) texturu neukládá. Většina tiskáren, resp. Slicerů<sup>1</sup> dokáže pracovat s formáty STL, popřípadě si vygenerovat STL z formátu OBJ. (Chakravorty, 2019)

**STL** - původní zkratka stereolitografie, později *standart triangle language.* Jedná se o formát, kde jsou data vytvářena polygonálni sítí (trojúhelníky), která tvoří povrch modelu. Tento formát je velmi užíván při 3D tisku, nicméně v sobě neuchovává informace o textuře povrchu. STL vytvořila společnost *3D Systems.* Programy, které podporují formát STL jsou například: Adobe Acrobat 3D, Adobe Photoshop, Blender, 3D Builder, SketchUp, SolidWorks a mnoho dalších. (Chakravorty, 2019)

**OBJ** - formát byl vyvinut společností *Wavefront Technologies,* obsahuje také informace o bodech a polygonech v třírozměrném prostoru. Oproti, stl umí pracovat i s texturou povrchu.

<sup>1</sup> Slicer neboli plátkovač je nedílnou součástí každé 3D tiskárny. Podrobněji bude popsán v kapitole *5.5 Slicer.* 

Jedná se o formát souborů používaný pro trojrozměrný objekt, který obsahuje 3D souřadnice (polygon čar a bodů), textur a další informace o objektu. (ReviverSoft, 2021)

## 2 Způsoby digitalizace 3D objektů

V této kapitole si popíšeme vybrané metody pořizování 3D digitalizátů. Principy, na kterých tyto metody fungují a jejich přínosy a negativa pro naši práci. Kapitola taktéž pojedná o různých přístupech ke 3D digitalizaci a též o vybraných 3D skenerech, se kterými bylo pracováno při vytváření praktické části práce.

Na úvod si popišme, jak lze dělit 3D skenery. V první řadě je možné tyto skenery dělit na **kontaktní** a **bezkontaktní.** U kontaktních skenerů dochází k fyzickému dotyku čidla s povrchem objektu. (Acquiring 3D shape, 2010; Čermák, 2015)

**Kontaktní skenery** je také možné dělit a sice na **destruktivní** (při digitalizaci dochází ke zničení digitalizovaného objektu) a **nedestruktivní.** Ty lze dále dělit na **mechanické paže, robotické paže** a CMM<sup>2</sup>. (Acquiring 3D shape, 2010; Čermák, 2015)

**Bezkontaktní skenery** je dále možné dělit na **magnetické, transmisivní** a **reflexivní.** Právě reflexivními skenery se budeme i dále zabývat. Lze je také dělit, a to na **optické, laserové**  a kategorii **ostatní** (sem patří akustické a mikrovlnné skenery). (Acquiring 3D shape, 2010; Čermák, 2015)

*<sup>2</sup> Coordinate-measuring machine* - Souřadnicový měřicí stroj je zařízení, které měří geometrii fyzických objektů snímáním diskrétních bodů na povrchu objektu pomocí sondy.

**Skenery optické** a **laserové** dále můžeme dělit na **aktivní** a **pasivní.** Pro tuto práci budou nej důležitější skenery, které lze zařadit do kategorií **bezkontaktní -> reflexivní -> optické -> aktivní přístroje.** (Čermák, 2015; Dokoupil, 2013)

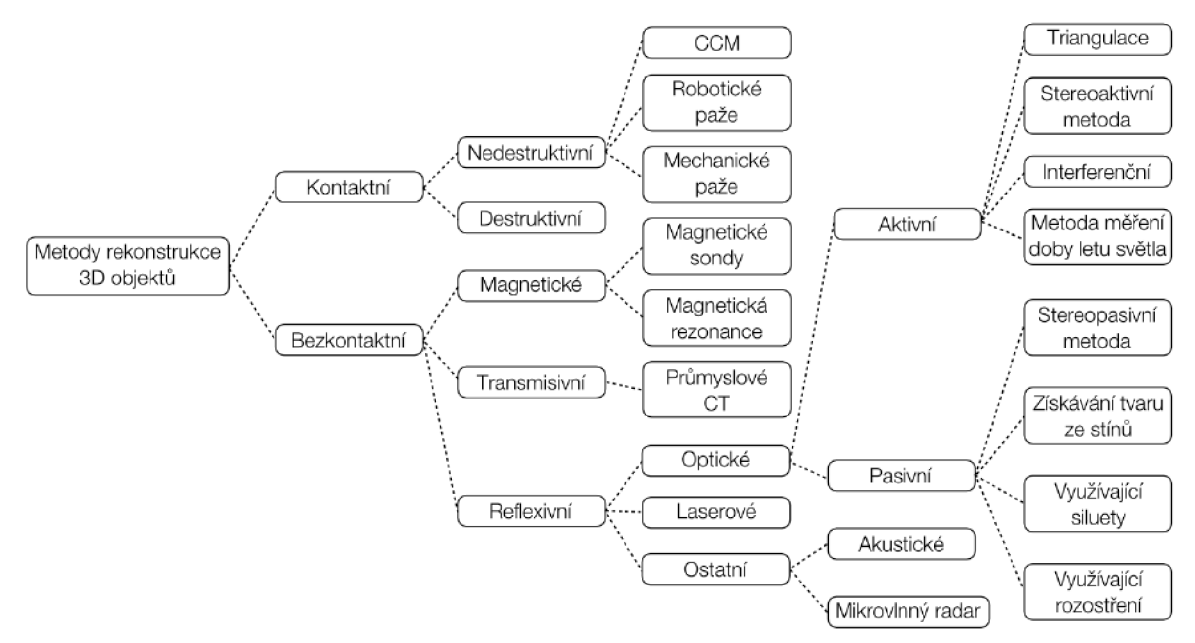

*Schéma 1 Dělení3D skenerů (Čermák, 2015)* 

Zmiňme ještě, že mezi další možnosti, jak digitalizovat objekt ve 3D patří i využití mobilních technologií. Zde platí, že čím kvalitnější hardware podobného zařízení bude, tím lepšího výsledku lze dosáhnout. Aplikací je na trhu s technologiemi mnoho, a to jak pro zařízení disponující operačním systémem Android, tak i pro ta, která využívají iOS či iPad OS. Zmínit lze například SCANN 3D. Aplikace, která je zdarma dostupná na Obchodu Play (pro OS Android 5.0 a vyšší). Tato aplikace funguje na principu fotogrammetrie. Pořídí několik desítek fotografií daného objektu a ty následně spojí pomocí stejných bodů, které určí na obrázcích. Z toho vznikne 3D model objektu. Program má uživatelsky nenáročné ovládání, které provede krok za krokem uživatele tím, co má dělat. Nicméně výsledný model nepatří k těm, které by bylo možné dále využívat. Program disponuje placenou verzí, ovšem není jisté, zda bude výsledek výrazně lepší. (SCANN3D, 2017)

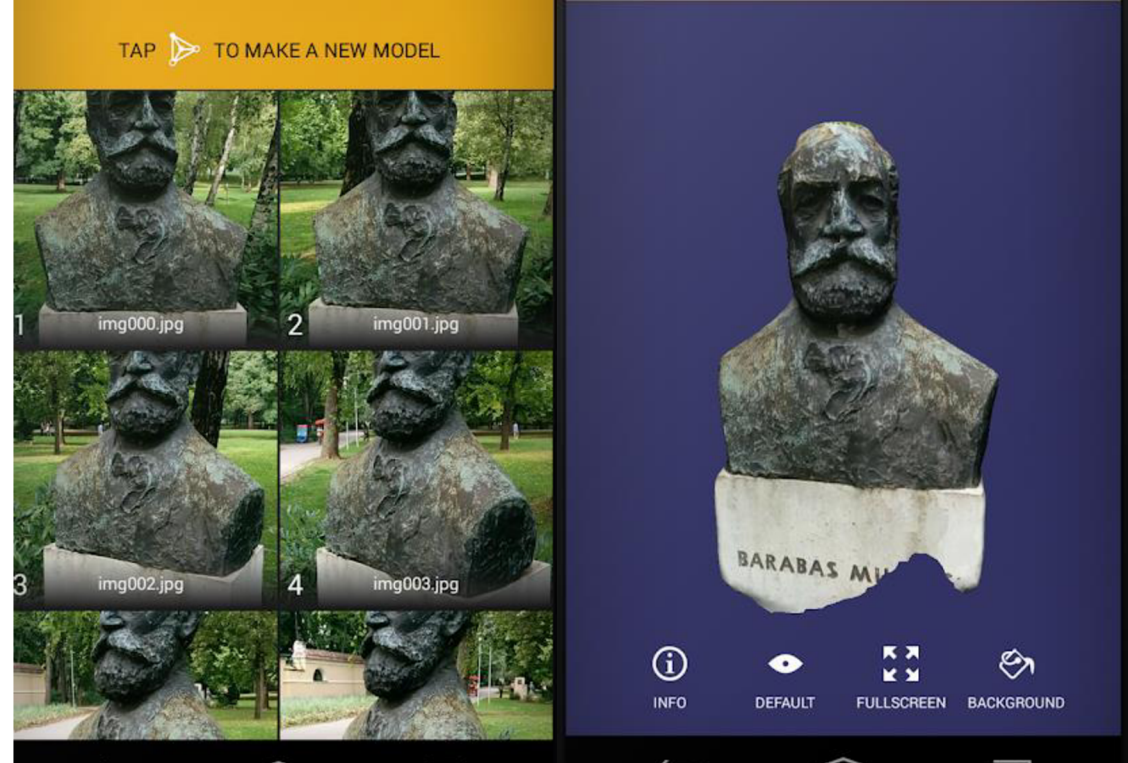

*Obrázek 2 Ukázka z aplikace SCANN3D (SCANN3D, 2017)* 

Pokud bychom měli jmenovat aplikaci, kterou je možné využít na zařízeních od společnosti Apple (ať již na iPhone či na iPadu), pak lze jmenovat například Trnio pro iPad OS či iOS 11.3 a vyšší. Trnio lze získat zdarma (společnost Trnio Inc. ji poskytuje někdy zdarma, jinak stojí 123 Kč) a pořizuje opět sérii snímků, které poté převádí pomocí cloudové služby na 3D model. Funguje tedy taktéž na principu fotogrammetrie. Výsledné modely se liší kvalitou. Nutno ale zdůraznit, že i přes skutečnost, že se jedná o mobilní aplikaci, výsledky jsou při nejmenším důstojné. (App [Store.com,](http://Store.com) 2021)

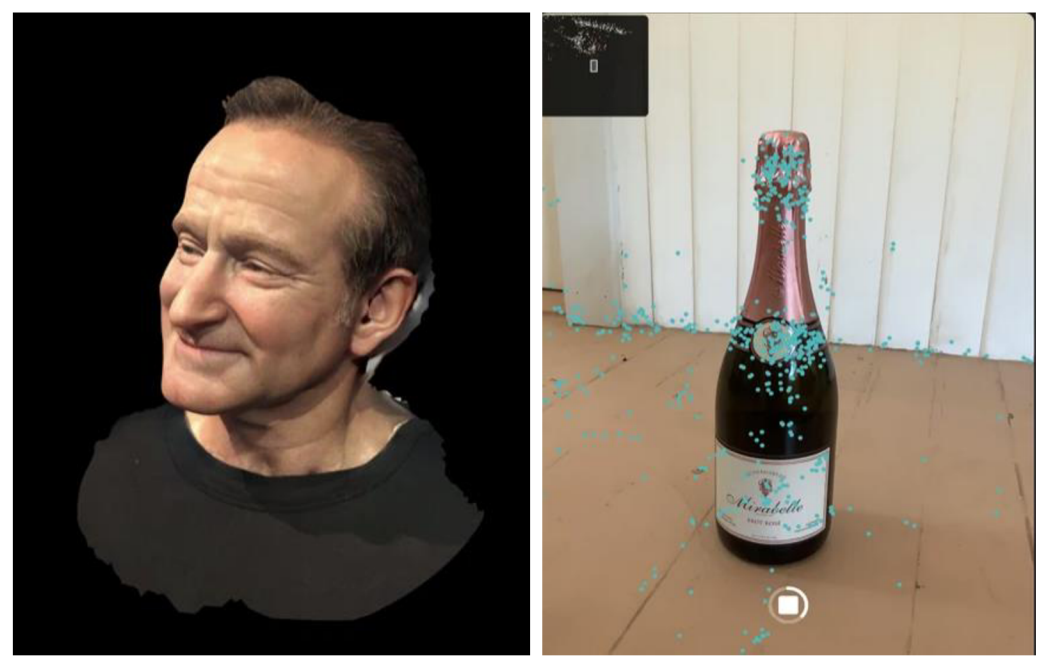

*Obrázek 3: 3D modely vytvořené v aplikaci Trnio. Vlevo se nachází ukázka hotového 3D modelu vytvořeného aplikací Trnio. Vpravo je průběh digitalizace. Mobilem či tabletem je nutné obcházet kolem digitalizovaného objektu. Poté, co program pořídí dostatek snímků, započne převod na 3D model v prostředí cloudu. ([AppStore.com,](http://AppStore.com) 2021)* 

Pokud by z nějakého důvodu<sup>3</sup> uživatel musel anebo chtěl přistoupit k metodě fotogrammetrie, pak se nabízí taktéž různé postupy, jak s touto metodou pracovat. Mnoho z těchto návodů jsou k nalezení například na YouTube (Průša, 2019). Obvykle postupujeme tak, že mobilním telefonem či fotoaparátem vyfotografujeme sérii vzájemně se překrývajících snímků. Čím více jich pořídíme, tím lépe, ale obecné pravidlo uvádí okolo 20-30 snímků. V tomto ohledu pomyslně pokryjeme jednotlivými fotografiemi celý objekt. Dále lze využít různé programy pro získání výsledného 3D modelu. Jeden z nich je například Meshroom (Průša, 2019). Do programu nahrajeme snímky a poté je software schopný (obvykle) automaticky zpracovat. Výsledný 3D model je nutné mírně upravit - většinou ořezat nehodící se části a vyexportovat model v požadovaném formátu (např. .stl či .obj). (Průša, 2019)

Díky tomu, že bylo možné pracovat s profesionálními 3D skenery v rámci využití digitalizační laboratoře na *Katedře pomocných věd historických a archivnictví,* nebylo nutné fotogrammetrii používat. Na druhou stránku bylo potřeba vyzkoušet j ednotlivá zařízení a vybrat pro digitalizaci

<sup>3</sup> Důvodů může být mnoho. Jmenujme třeba nutnost digitalizace většího objektu (například sochy v nadživotní velikosti, domu, apod.) nebo naopak objektu menšího (např. mince, přičemž dané pracoviště nedisponuje vhodným zařízením, které by kvalitně zachytilo členitý povrch u tak malého objektu).

objektů to nejvhodnější. Níže popíšeme jednotlivá zařízení, která bylo možné k digitalizaci použít. A také, jaké zařízení a proč bylo nakonec k pořízení 3D skenů využito.

## 2.1 ATOS Compact Scan 2M

Tento skener je založen na projekci modrého světla $^4$ , tudíž není závislý na okolních světelných podmínkách. Bohužel k našemu skenování se nehodí, protože je určen ke specifickému použití, tj. například pro digitalizaci soch, interiérů aut a podobně. (Industrial 3D, 2021) Resp. pokud bych chtěl skenovat např. historické dělo nebo kanón z tanku, byl by ATOS relativně vhodný.

Nutné je také zdůraznit, že se jedná spíše o měřící zařízení než o skener. Využívá se hlavně v reverzním inženýrství. Nesnímá texturu, což může být v mnohých případech v oblasti digitalizace památek problém. (Industrial 3D, 2021) Aby zařízení vědělo, jak poskládat výsledný model, je nutné na objekt lepit referenční body, na základě kterých mj. určuje vzdálenost a velikost digitalizovaného objektu.

Přízvisko 2M v názvu znamená, do jaké kategorie bezpečnosti laseru spadá tento světelný zářič. Pro třídu 2M je bezpečný i krátkodobý osvit bez optických ochranných pomůcek, naopak nebezpečný je osvit s pomocí optických pomůcek např. dalekohledu. (Bezpečnost laseru, 2020)

Jelikož je cílem této bakalářské práce digitalizovat historické ruční palné zbraně, je nutné zvolit jiné zařízení. Hlavně kvůli případnému pořízení textury.

## 2.2 DAVID 3D SLS-2

Tento skener je o poznání mobilnější než Atos Compact Scan 2M a je určen pro menší předměty do cca 50 cm. Opět pracuje na principu projekce světla na objekt. V tomto případě jde přímo o projekci světla tří barev a rastru. Pokud nicméně digitalizujeme symetrický předmět, např. vázu, talíř, hrnek a podobně, je lepší na objekt nalepit tzv. referenční body, aby se skener

<sup>4</sup> Jedná se o technologii pracující na principu úzkopásmové projekce modrého světla společnosti GOM . Tato technologie umožňuje přesné měření objektu bez ohledu na světelné podmínky okolního prostředí. (Industrial 3D, 2021)

tzv. neztratil na skenovaném povrchu. Zkratka SLS znamená *structured light scaner 5* (osvit probíhá strukturovaným světlem). (Grandič, 2020)

## 2.3 EinScan - SE Scanner

Jedná se obdobný 3D skener jako např. DAVID SLS 3D. Pracuje na principu osvitu modelu strukturovaným světlem a otočnou podložkou, kterou je možné odpojit v případě digitalizace nepatrně větších objektů. Při využití otočné podložky probíhá nicméně digitalizace v podstatě automaticky. Software, kterým disponuje daný skener, je poměrně uživatelsky přívětivý. Bohužel se zde nesetkáme s příliš pokročilou nabídkou nástrojů, které by dovedly posloužit k úpravě digitalizátu. Taktéž není daný software vždy stabilní. (EinScan, 2021)

## 2.4 HP Sprout Pro 2G

Jedná se o All in One počítač od firmy HP. Výhodou tohoto počítače je jeho samostatná kalibrace, která probíhá při načítání podkladové plochy. Práce s ním je velmi intuitivní. Tento grafický počítač disponuje procesorem řady i7 (7700T), 16 GB operační pamětí a grafickou kartou od NVIDIA GeForce GTX 960M, která má 2 GB paměť. Pro zajímavost rozlišení kamery je 14 Mpx. (Hpmarket, 2020)

Samotná digitalizace poté probíhá za přičinění člověka – ten otáčením objektu pod sérií kamer zachycuje obraz objektu a na monitoru sleduje, jak se tvoří digitalizát. Pro výsledné zpracování hotového modelu je poté třeba několik minut počkat (vše se po několika málo kliknutí tvoří samo). Výsledek bohužel není často tak kvalitní, aby bylo možné s tímto zařízením počítat jako se skenerem vhodným k užití v paměťových institucích.

## 2.5 Artec Leo

Jedná se o ruční, zcela mobilní skener. Nespornou výhodou je jeho nezávislost na napájení, neboť disponuje zabudovanou baterií. Skener je tedy nutné nabíjet, nicméně obvykle vydrží mnoho hodin skenování (i celý den v závislosti na četnosti digitalizace a složitosti objektu).

<sup>&</sup>lt;sup>s</sup> Strukturované světlo je využíváno pro přesnou geometrickou rekonstrukci tvaru povrchu. Digitalizace probíhá pomocí promítání úzkých pásů světla na povrch objektu, což vytváří linie osvětlení, které jsou zkreslené a program následně vypočítá povrch objektu. (Čermák, 2015)

(Artec3D, 2020) Na druhou stránku baterie zvyšuje jeho váhu a tím pádem je vícehodinová práce s tímto skenerem skutečně cítit.

Tento skener disponuje malým displejem, kde si lze v základu prohlédnout pořízený 3D sken. Data je pak nicméně nutno stáhnout do počítače skrze Ethernetový kabel s konektorem RJ - 45 anebo paměťovou kartu a připojení se přes software Artec Studio od společnosti Artec (výrobce tohoto skeneru). Tento skener je vhodný hlavně pro digitalizaci větších objektů nad cca 20 cm. Dovede si skvěle poradit s rozlehlými objekty - je možné s ním digitalizovat klidně i dům, samozřejmě po částech. Využívá se například i v rámci *Centra digitálních historických věd*  na naší katedře k digitalizaci soch a božích muk. (Artec3D, 2020)

## 2.6 Artec Space Spider

Oproti Artec Leo má dvakrát vyšší přesnost skenování. Spider má možnost připojení externího *battery-packu* čímž se stává plně mobilní. Při využití Spidera v kancelářském prostředí jej lze napájet přímo z počítače. Zároveň je tím možné digitalizovat přímo do PC a sledovat průběh na displeji PC. To je nesporná výhoda, neboť je možné v reálném čase sledovat průběh tvorby digitalizátu. Kontrolovat, zdaje nutné některé části přeskenovat či je s nimi reálný problém (např. u příliš tmavých či lesklých povrchů). (Artec3D, 2020)

Samotný skener funguje pomocí principu fotogrammetrie, kdy pořizuje snímky předmětů s rychlostí až 7,5 fps *(frame per second)* a s přesností až 0,05 mm. Jeho váhaje 0,8 kg. K tomuto skeneru je nutné mít v počítači naistalován software Artec Studio (v rámci této práce byl využit SW ve verzi 15) a v neposlední řadě mít dostatečně výkonný počítač. (Artec3D, 2020)

Digitalizace k praktické části práce probíhala na počítači, který měl operační paměť 32 GB, a i přes to se program dokázal občas tzv. sekat. Minimální HW požadavky jsou pro operační paměť 18 GB. Minimálně 2 GB paměti u grafické karty podporující virtuální realitu. (Artec3D, 2020)

Programová úprava, jak bylo popsáno již výše, probíhá při skenování, přičemž je digitalizovaný model zobrazován v programu Artec Studio 15. (Artec3D, 2020)

Z důvodu nejvyšší přesnosti digitalizace historických zbraní, z důvodu uživatelsky nenáročného prostředí při tvorbě 3D modelu a také protože skener pořizuje texturu ve vysokém rozlišení byl vybrán k digitalizaci pro praktickou část práce Artec Space Spider. (Artec3D, 2020)

## 3 Programová úprava dígitalízátu

V předchozí kapitole byly popsány jednotlivé možnosti 3D digitalizace a byl zvolen vhodný 3D skener. Po digitalizaci skenerem máme k dispozici digitalizát. Změť bodů, které je třeba upravit, někdy i opravit a nechat z nich (často automaticky, například díky programu Artec Studio 15) vzniknout 3D model. Zde práce ale zdaleka nekončí. Daný 3D model je nutné dále upravit tak, aby byl konzistentní pro 3D tisk. Při digitalizaci vznikají na objektu různé nesrovnalosti a díry. Tyje možné sice částečně upravit při vytváření 3D modelu, avšak mnohdy se celý proces neobejde bez dalšího zásahu do vzniklého 3D objektu. (Artec3D, 2020; Hahn, 2007)

Již v základu velice záleží na zvoleném nástroji pro průběh 3D skenování, který umožňuje, jak již bylo napsáno, vytvořit 3D model. Pro vylepšení 3D modeluje ale vhodné sáhnout přímo po takovém nástroji, který je přímo určený pro 3D modelování a práci s podobnými objekty. V tomto ohledu je jednou z nejlepších voleb program Blender. Ten je bezplatně vyvíjen a je ke stažení zdarma na oficiálních stránkách společnosti. (Blender, 2021)

Existují i další bezplatné varianty. Jednou z nich je program 3D Builder, který je součástí operačního systému Microsoft Windows 10. Tento program pro základní úpravy modelu plně postačuje. (3D Builder, 2013)

Jak již bylo napsáno dříve, pro digitalizaci byly využívány hlavně nástroje od společnosti Artec, předně Artec Space Spider. Tato společnost disponuje již zmíněným Artec Studiem, ve kterém lze v základu modely také upravovat. Software je k dispozici pro vlastníky těchto zařízení, případně je možné si stáhnout třicetidenní verzi zdarma. Dále je možné zvolit roční předplatné za 800 €, případně zakoupit úplnou licenci, tzv. celoživotní, která lze pořídit za 2 000 €. (Artec3D, 2020)

Vlastním software pro úpravu 3D digitalizátů disponují i ostatní skenery, které byly popsány dříve. Tyto programy ale byly z různých důvodů nevyhovující. Nejčastěji proto, že nebyly využity ani dané skenery pro digitalizaci objektů této bakalářské práce.

## 4 Úvod do problematiky 3D tisku

Pokud chceme zdigitalizovaný a v programu upravený objekt vytisknout, máme na výběr ze dvou typů tiskáren. První druh 3**D** tiskáren využívá technologii **FDM (FFF)** a ten druhý pracuje s technologií **SLA.** (Larocco, 2020; Wallach Kloski, 2017) Tyto technologie a jejich základní principy tisku si dále popíšeme.

## **4.1 Tiskárna FDM**

Tato tiskárna využívá k tisku plastovou strunu (filament) zpravidla o průměru 1,75 mm. Filament prochází přes tzv. *heater block,* ve kterém je roztaven a poté je směřován do trysky, ze které je nanášen na podložku. Tato tiskárna vytváří model tak, že nanáší vrstvu po vrstvě daný filament do požadovaného tvaru. (Stříteský, 2019; Wallach Kloski, 2017)

### 4.1.1 Druhy FDM tiskáren

### Kartézská

Tiskárna kartézského typu pracuje ve třech lineárních osách, kdy se extruder<sup>6</sup> pohybuje v ose X a Z a podložka se pohybuje v rovině Y. (Stříteský, 2019; Wallach Kloski, 2017)

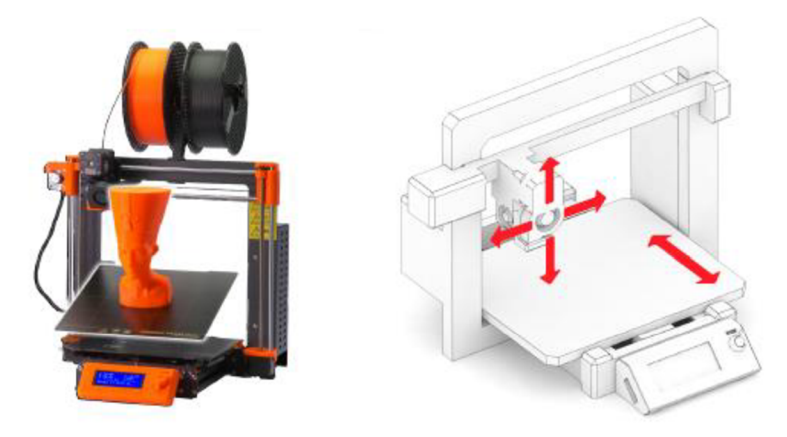

*Obrázek 4 Kartézská tiskárna (Stříteský, 2019)* 

 $^{\circ}$  Nebo též tisková hlava, jeho úkolem je tavení a následné správné dávkování materiálu.

Delta

Tento typ tiskárny využívá zavěšení extruderu pomocí tří ramen. Výhoda této tiskárny je, že nabízí velký prostor v ose Z. (Stříteský, 2019)

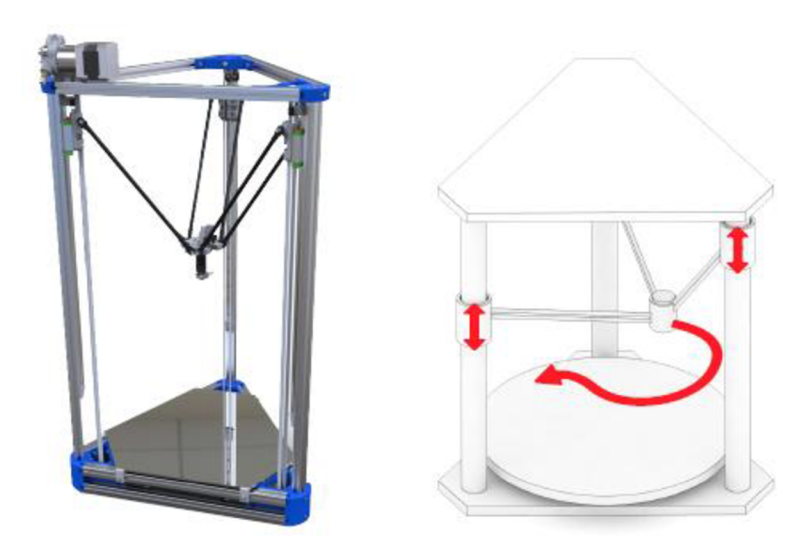

*Obrázek 5 Delta tiskárna (Stříteský, 2019)* 

#### Polar

Pracuje na principu pohybu extruderu v jedné ose a rotací podložky kolem své osy. (Stříteský, 2019)

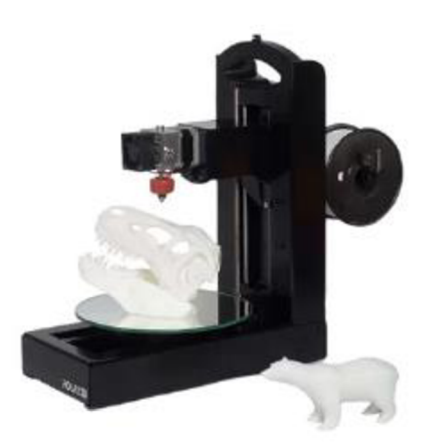

*Obrázek 6 Tiskárna Polar (Stříteský, 2019)* 

### 4**.1**.2 Popis **hlavních** části kartézské **FDM** tiskárny

#### **Extruder**

Do extruderu je přiveden filament a pomocí PTFE trubičky dále prochází přes tzv. *heat sink*  což je chladič, aby se teplo nedostávalo, kam nemá. A aby díky teplu a následnému roztavení nedošlo k ucpání přívodu filamentu. *Heat sink* bývá opatřen ventilátorem kvůli účinnosti odvodu tepla. Z *heat sinku* putuje filament přes *heat break* do *heat bločku.* Jedná se v zásadě o kostku z hliníku, ve které je umístěno topné těleso a termistor kvůli zpětné vazbě o aktuální teplotě. V *heat blokujejiž* filament roztaven a je vytlačován tryskou ven na tiskovou podložku. *Heat break* se stará o to, aby teplo neprostupovalo směrem vzhůru a nedošlo k ucpání cesty.

#### (Stříteský, 2019)

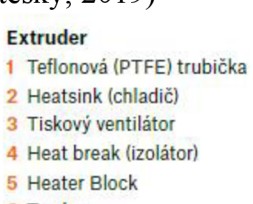

**6 Tryska** 

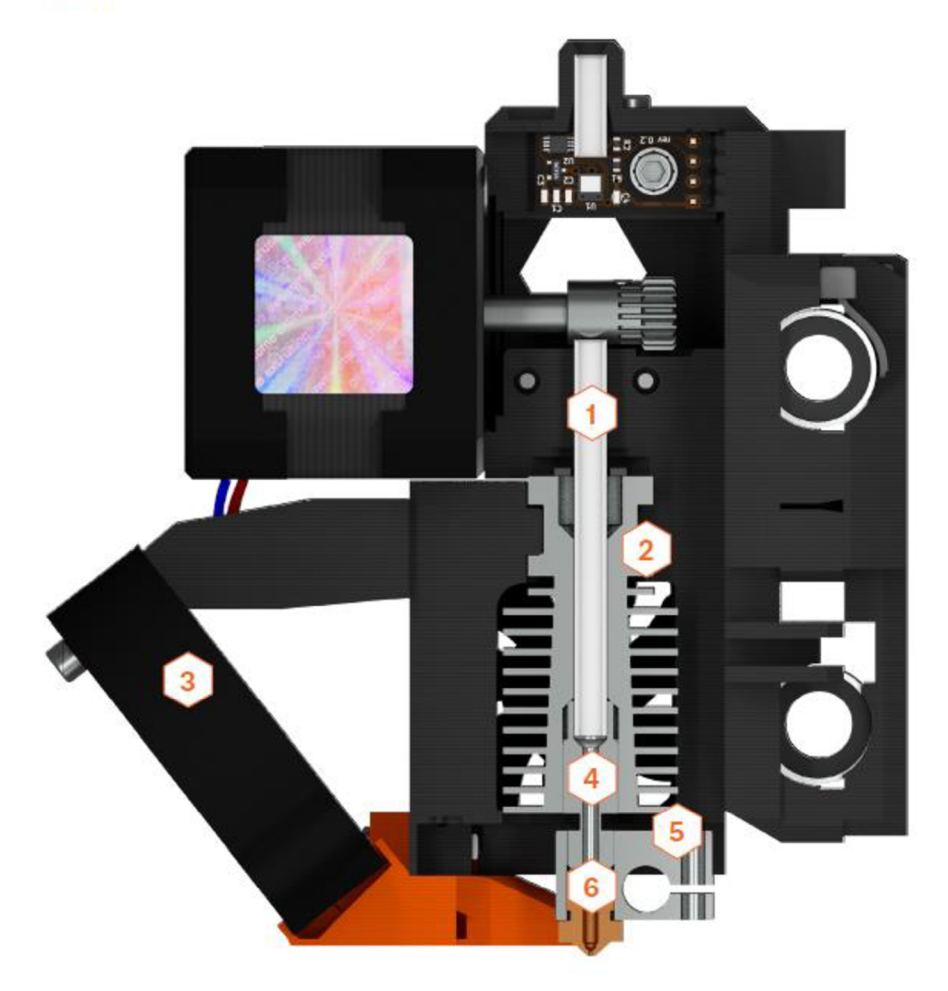

*Obrázek 7 Popis extruáeru (Stříteský, 2019)* 

### Vyhřívaná podložka

Jedná se podložku, na které vzniká tisknutý objekt. Před tiskem je nutné, aby byla podložka dobře zkalibrována, odmaštěna a následně stříknuta např. 3 $DLAC^7$  kvůli přilnavosti první vrstvy. 3DLAC slouží k zvýšení přilnavosti podložky, aby se výtisk neodlepil a tím nedošlo k jeho deformaci. Neméně důležitá věc je vyhřívání podložky, opět kvůli lepší přilnavosti a také kvůli možnému kroucení tisknutého objektu. (Stříteský, 2019)

### Rám

Zde je kladen důraz na to, aby byl rám masivní a tlumil vibrace. V opačném případě se to může negativně projevit na finálním výtisku. Taktéž je vhodné opravdu kvalitní zpracování rámu. (Stříteský, 2019)

### Krokové motory

Krokový motor je základ každé 3D tiskárny. Povětšinou najdeme v tiskárně minimálně čtyři krokové motory. Tři se starají o posun v osách a čtvrtý o podávání filamentu do extruderu. Výhodou krokových motorů je definovaná velikost kroku. Nevýhodou krokových motorů jsou jejich řídící jednotky tzv. *Drivery.* Díky *Driverům* se dá ovlivnit jemnost kroku krokového motoru a také celková hlučnost. (Stříteský, 2019)

## Řídící jednotka

Stará se o chod celé tiskárny od nahřívání trysky a tiskové podložky, přes ovládání krokových motorů po zpracování *G-code* a tisk. G-code je široce rozšířený CNC *(computer numerical control)* programovací jazyk. V G-code pro 3D tisk je definován pohyb trysky, teploty jak trysky, tak podložky. Dále zde může být údaj o procentuálním využití ventilátoru pro tisk (ne pravšechny výtisky je nutné mít ventilátor pro chlazení výtisku na 100 %). Další zajímavou částí kódu může být programem vyvolané přerušení k výměně filamentu. (Stříteský, 2019)

<sup>7</sup> Slouží pro zvýšení přilnavosti povrchu u 3D tiskáren s vyhřívanou podložkou. Originální produkt firmy 3DLAC.

## 4.2 Základní popisfilamentů

#### PLA

Neboli *polyactid acid -* kyselina polymléčná, je biologicky odbouratelný materiál. Jedná se o nejčastěji používaný materiál pro 3D tisk. Je snadno tisknutelný a výtisky z něj jsou velmi tvrdé. Při tisku se na podložce nekroutí. Zároveň je však velmi křehký. Nejlepší využití tohoto materiálu je na tisk konceptů, prototypů, hraček apod. (Wallach Kloski, 2017)

Teplota tání se nachází na 175 °C. PLA je rozpustné v trichlormethanu neboli chloroformu. Další výhodou PLA je, že při tisku nevzniká znatelný zápach. Cenová dostupnost u PLA je dobrá, neboť je to jeden z nejlevnějších materiálů pro tisk. Materiál měkne při teplotě 60 °C a má nejmenší odolnost oproti povětrnostním vlivům. Základní instrukce pro tisk uvádějí teplotu trysky 215 °C a teplotu podložky 50-60 °C. (Wallach Kloski, 2017)

#### ABS

*Acrylnitril butadien styren* je velmi pevný a všestranný materiál s výbornou tepelnou odolností. Je taven při vyšší teplotě než PLA. Materiál měkne při teplotě okolo 98 °C. Je rozpustný v acetonu, což má své využití i při tisku, neboť můžeme pomocí acetonu lepit jednotlivé části výtisku k sobě a lze díky acetonovým výparům vyhladit povrch výtisku a získat ho tak dokonale lesklý. Pro zajímavost - kostičky LEGO jsou z ABS materiálu. Základní instrukce pro tisk udávají 255 °C teplota trysky a 100 °C pro podložku. (Wallach Kloski, 2017)

#### ASA

*Akrylonitril styrén akrylát* má podobné vlastnosti jako ABS. Jeho výhodou je větší odolnost vůči vyšším teplotám a UV záření. Tento materiál je též rozpustný v acetonu. Instrukce pro tisk jsou následující: teplota pro trysky 270-280 °C a pro podložku 100-110 °C. (Prusa research by Josef Prusa, 2021)

#### PETG

*Polyethylene terephthalate glycol.* Jedná se o materiál, který má velmi univerzální využití. Je vhodný pro tisk mechanických částí a je využitelný jak pro vnitřní, tak i venkovní využití. Pro zajímavost - díly na PRUSA tiskárnách jsou tištěny právě PETG. Instrukce pro tisk: 240 °C teplota pro trysky a 80-100 °C teplota pro podložky. (Prusa research by Josef Prusa, 2021)

#### FLEX

Tento materiál je velmi silný a pružný. Má podobné vlastnosti jako guma. Při ohybu nepraská, ale ohýbá se. Tyto materiály jsou k dostání v několika stupních tvrdosti. Zde platí pravidlo, čím je filament měkčí, tím je tisk náročnější. Jeho využití najdeme např. u tisku krytu na telefon, kola pro auto (RC model) nebo třeba pro outdoorovou kameru. Instrukce pro tisk je 230 °C na trysce a 50-65 °C na podložce. (Prusa research by Josef Prusa, 2021)

#### Kompozitní materiály

*Woodfill, copperfill, bronzefill* apod. Tyto materiály jsou složeny v základu z plastové složky a sekundárně z materiálu ve formě prášku. Jsou velmi abrazívni, proto se doporučuje pro tisk s nimi využít tvrzené (ocelové) trysky. Také při tisku materiálu s příměsí dřeva používat větší průměr trysky (je doporučeno 0,5 a vyšší). Zde nejsou uvedeny teploty pro tisk, neboť každý materiál je velmi specifický a je dobré se řídit instrukcemi výrobce filamentu, popř. nastaveným tiskovým profilem ve *sliceru.* (Prusa research by Josef Prusa, 2021)

## 4.3 Tiskárna SLA

Tento druh tiskárny pracuje na principu vytvrzování světlo citlivé pryskyřice. Může pracovat se třemi možnostmi, jak pryskyřici vytvrzovat:

- 1. **Laser** laserový paprsek je směrován dvěma zrcadly na jednotlivé body, doba tisku jedné vrstvy závisí na ploše, kterou je nutné vytvrdit. Čím více bodů, tím delší čas.
- 2. **DLP -** *(digital light processing) -* zde dochází k osvětlení a vytvrzení bodů pomocí projektoru, tato metoda má fixní čas na jednu vrstvu a nezáleží na počtu bodů na vrstvě.
- 3. MSLA *(mask stereolithography)* u této metody je využit osvit pomocí UV LED a maskování pomocí LCD displeje. LCD display propustí světlo pouze tak, kde je aktivován (svítí bíle) a tím propustí UV světlo jen na ta místa, která chceme vytvrdit. Tato metoda je opět nezávislá na počtu bodů v jedné vrstvě, čas na jednu vrstvuje fixní. (Prusa research by Josef Prusa, 2021)

## 5 Úvod do praktické částí a seznámení s cíli práce

V této části bakalářské práce popíšu, čeho chci při této práci dosáhnout, respektive jaké jsem si vytyčil cíle a jakými metodami jich budu dosaženo.

Cíli bakalářské práce je předně zdigitalizovat vybranou historickou zbraň, dále upravit získaný digitalizát a vytvořit 3D model a poté jej vytisknout na 3D tiskárně.

U výsledného modelu vytištěném na 3D tiskárně chci sledovat, jak moc se liší od originálu, respektive, zda půjde rozeznat na první pohled, zda se jedná o originál či kopii. V tomto ohledu je nutné zmínit, že nebude řešena textura kopie, neboť bohužel není v mých možnostech tisknout vícebarevné. Tisk budu porovnávat co se tvaru vytištěného objektu týče a také na základě jeho celkového vzhledu. Pokud bude výsledný model neuspokojivý, budu hledat příčiny tohoto neúspěchu.

## 5.1 Výběr vhodných modelů k digitalizaci

V této kapitole bych rád vysvětlil, proč jsem si vybral dané modely a jaké parametry jsem sledoval.

Jelikož téma bakalářské práce má v názvu *3D digitalizace historických zbraní,* první moje priorita byla, aby použitá zbraň měla historický kontext. Princip je jednoduchý. V případě, že digitalizuji starou zbraň, tak lze zároveň sledovat, jak s ní bylo zacházeno, kde má např. rýhy neboje odřená od používání. U nové zbraně žádné takovéto atributy nenajdu a každá nová zbraň je v zásadě stejná (až na výrobní číslo).

Druhá myšlenka byla, aby se k dané zbrani vázala zajímavá historie i když u zbraní bohužel spíše v negativním smyslu slova. Proto první vybranou zbraní byla kopie perkusního revolveru Colt 1851, který shodou okolností vlastní můj dlouholetý známý. Druhou zbraní, která se mi dostala do výběru, je sovětská druhoválečná pistole Tokarev. Této zbraně jsem vlastníkem, a tudíž nebylo potřeba domlouvat zapůjčení. I k této pistoli je velmi zajímavá historie a přímo můj model byl vyroben v roce 1942, tudíž se jedná o válečnou výrobu.

## 5.2 Z historie modelů a sledované parametry

#### Colt 1851

Zbraň zkonstruoval Samuel Colt v roce 1850. Byla vyráběna v letech 1851-1873 a její celkové množství vyrobených kusů se odhaduje kolem 272 tisíc. Jedná se o šestiranný perkusní revolver ráže .36 s úsťovou rychlostí 256m/s. Zbraň zasáhla mimo jiné i do Americké občanské války v letech 1861-1865. (Cumpston, 2005)

### **Tokarev**

Plným názvem TT-33 (Tulský Tokarev). Pistole byla vyráběna v Tule a její konstruktér byl Fedor Tokarev. Hlaveň má průměr 7,62 mm. Použitý náboj má rozměry 7,62x25 s úsťovou rychlostí přibližně 420 m/s. Nejlepší porovnání pistole Tokarev je vůči zbrani Luger P08. Obě pistole byli nasazeny za druhé světové války, kdy Tokarev byl na straně Sovětského svazu a Luger P08 byl na straně nacistického Německa. Hlavní rozdíl těchto zbraní je v konstrukci, kde Tokarev je výrazně konstrukčně jednodušší. *{Zbraně 20. století, 1997)* 

## 5.3 Digitalizace na fakultě

V této kapitole bude nastíněno, jak probíhala 3D digitalizace a s jakými jsem se setkal problémy.

Jak již jsem psal v teoretické části této práce, k digitalizaci jsem si nakonec vybral Space Spider od společnosti Artec. Skenovaný materiál byl v reálném čase zobrazován na monitoru PC v programu Artec studio 15. První skenovanou historickou zbraní byl Colt model 1851. Zde jsem postupoval tak, že jsem Colt umístil na otočnou podložku, kdy byl postaven na výšku, tak jako by s ním bylo mířeno na cíl. Hlaveň byla podepřena, aby se dostala do roviny. Před začátkem bylo potřeba zapudrovat všechny lesklé části, protože obecně je problém se skenováním lesklých částí a skla. Když byla zbraň zapudrována, připojil jsem Spider k počítači z důvodu napájení a také datového přenosu do PC. Poté jsem otevřel Artec Studio a otevřel nový projekt. Když byl projekt připraven, začal jsem se skenováním. Začínal jsem z pravé strany od střenek pomalými půl kruhovými pohyby a sledoval na monitoru, jak vypadá skenovaný model. Pokud se objevily na modelu špatně nasnímaná místa, bylo nutné se k nim vrátit a nechat udělat program více snímků daných míst.

Zde se dostáváme k prvnímu problému mého skenování. V momentě, když jsem přecházel se skenerem před ústím hlavně, došlo vlivem malého snímaného povrchu k ztracení programu. Program nebyl schopen najít podobné body na tomto malém povrchu a tzv. ztratil pojem opozici skeneru vůči skenovanému objektu. Což se vyřešilo, až když jsem se dostal se skenerem na druhou stranu a nahlížel jsem na zbraň opět ze strany. Vlivem ztráty orientace vůči modelu, se však program snažil dopočítat první snímaný povrch před ztrátou a druhý snímaný povrch po ztrátě orientace (přechod před ústím hlavně). Oba povrchy se program následně snažil automaticky spojit. Bohužel došlo k natočení obou ploch vůči sobě, a proto výsledný model nebyl použitelný. Tento problém jsem se snažil vyřešit obměněným postupem, kde jsem se skenerem nepřecházel před ústím hlavně, ale obcházel jsem pistoli ze strany střenek. Ústí hlavně pak bylo skenováno pouze z určitého úhlu, aby nedošlo k opětovné ztrátě programu a problému popsanému výše. Poté, co bylo sejmuto cca 1500 snímků povrchu a podle zobrazovaného modelu to již vypadalo, že nejsou místa, která byla špatně naskenována, jsem ukončil režim snímání a začal se věnovat programové úpravě.

V tomto je program velmi dobře vybaven a pokud nechci nic nastavovat nebo nemá digitalizát viditelné chyby, stačí spustit automatické vytvoření modelu. Je nutné počítat s tím, že i když počítač disponuje kvalitním a moderním hardware, i tak vygenerování modelu může zabrat klidně deset minut (záleží na počtu nasnímaných snímků). Po prohlídce výsledného modelu v programu jsem odhalil několik problémů. Prvně postavení pistole s vodorovnou hlavní nebyl nejlepší nápad. Pistole má při pohledu ze spodu hluchá místa, které program dopočítával. Ani stabilita na podstavci s opřenou hlavní nebyla nijak oslnivá a musel jsem dávat pozor, aby pistole při otáčení nespadla. Tyto problémy jsem se rozhodl vyřešit u druhého skenovaného modelu.

Druhá pistole byla od začátku položena na bok s tím, že budou snímány dvě série snímků. Jedna série pro levý bok a druhá pro pravý. Následně program vygeneruje model pro levý bok a model pro pravý. Tyto dva modely budou následně spojeny v programu Blender pomocí ořezu a spojení. I když Artec Studio umožňuje taktéž spojovat jednotlivé skeny dohromady, Blender disponuje více nástroji a práce s ním je přesnější.

## 5.4 Práce se zdigitalizovaným materiálem

#### Colt 1851

Jak již bylo popsáno výše, v této kapitole bude zmíněna úprava digitálního modelu pomocí programu Artec studio 15 a freeware aplikací Blender. S popisem začnu u prvního digitalizovaného modelu, tj. Colt 1851. V rámci aplikace Artec studio došlo u tohoto modelu k prvním úpravám, jelikož náhled modelu byl zobrazován v tomto programu. Zde už sám program nabízel možnosti úpravy nedokonalostí modelu, jako jsou detekce děr, které sám program určil jako problém modelu. V tomto případě povětšinou stačilo dát vzniklé díry opravit a všechny z nich se doplnily. V rámci dalších úprav bych určitě rád zmínil ořezy na místech, kde byla zbraň podložena, protože se mi v rámci skenování naskenovaly i objekty podpůrné. Bylo tedy třeba je oříznout, čímž vznikla v modelu díra, kterou bylo nutnou zacelit. Bohužel při zacelování těchto děr vznikly na modelu takové "bambulky", které bylo opět nutné ořezat a upravit. Poté byl již model vcelku obstojný, bylo však nutné jej vyexportovat do formátu, který je možné načíst v programu Blender, ve kterém jsem hodlal s modelem více pracovat. Z tohoto důvodu jsem model vyexportoval do formátů .stl a .obj. Tyto formáty byly popsáni již dříve (v kapitole *1.3 Vybrané výstupní formáty).* V rámci Blenderu jsem v zásadě již žádné velké úpravy nedělal, protože model byl celistvý a ořezaný. Proto jsem jen celý model posunul na střed kvadrantu na pozice přibližně [0,0,0] a zbytek úprav a nastavení jsem plánoval až ve Sliceru.

#### **Tokarev**

Jak již bylo popsáno výše, úprava tohoto modelu, resp. těchto (jsou dva), probíhala zprvu dosti podobně, avšak zacelování děr byl spíše kosmetický problém. Ořez probíhal v celé jedné rovině, abych získal celistvou polovinu pistole. Takto upravené modely byly z Artec Studia opět vyexportovány do formátu .stl a následně spuštěny v Blederu, kde proběhl finální ořez na dvě stejné poloviny, které jsem spojil v jeden model. I když v rámci 3D tisku nám tyto dvě poloviny plně vyhovují, protože nejjednodušší je tisknou obě zvlášť a následně je slepit. Vyhneme se tak problémů, jako je například špatný vzhled povrchu, který leží na podložce a také různým nedokonalostem způsobeným nutně vygenerovanými podpěrami modelu.

Finální ořez v Blenderu probíhal relativně snadno. Ve výsledku tento postup nezabral více, jak čtvrt hodiny. Nejprve jsem do Blenderu (verze 2.91.2) naimportoval levou stranu pistole, poté jsem do prostoru vložil objekt krychle a zvětšil ji tak, aby její jedna strana byla větší než celá pistole. Následně jsem levou část Tokareva začal vnořovat do krychle až po místo, kde jsem chtěl, aby byl ořez. Srovnat osu hledí a mušku nebyl problém. Jako třetí bod jsem zvolil výstupek na zásobníku. Když se mi povedla celá pistole vodorovně vyrovnat, opět jsem upravil výšku modelu oproti krychli. Nyní jsem pracoval pouze s výškou v ose Z. Poté jsem využil *Booleovské funkce\*'* rozdílu dvou objektů, kdy se mi vnořená část pistole ořízla přesně podle roviny krychle. Nyní zbývalo jen projekt opět vyexportovat ve formátu .stl a výsledný model byl připravený pro Slicer. Úpravu pravé části pistole jsem provedl naprosto shodným způsobem.

## 5.5 Slicer

V této kapitole popíšu, co je to Slicer a jaký jsem použil. Dále, co v něm lze vše pro tiskárnu nastavit a proč se bez něho v 3D tisku neobejdeme.

*Slicer*je program, který nám připraví 3D model pro tisk. Jeho název vychází ze slova *Slice,* což je "plátek" a v zásadě přesně vystihuje co Slicer dělá – rozřeže model na jednotlivé plátky (vrstvy), po kterých je model tisknut. Slicer toho samozřejmě dělá daleko více než jen rozřezání modelu.

V programu se dá nastavit vše potřebné pro dobrý tisk, definují se zde teploty jak trysky, tak podložky (většinou první vrstva modelu se tiskne na jinou teplotu než zbytek modelu). Také se u první vrstvy nepoužívá ventilátor chlazení modelu, ten je spouštěn až když tiskárna začne tisknou druhou vrstvu. Vše, co zde píšu se týká tiskového filamentu PLA a na jiné druhy filamentů se to nevztahuje.

K tisku modelu jsem zvolil materiál PLA z několika důvodů. Prvním byla moje zkušenost tisku s tímto materiálem, také tiskárna již na tento druh filamentu byla zkalibrována a zároveň mám již vyzkoušené teploty tisku tohoto materiálu. Druhým důvodem je účel samotného filamentu, který je určen k tisku dekorativních předmětu, které nebudou zátěžově namáhány, proto se volba PLA jevila výhodnou.

<sup>8</sup> V Blenderu jsou dvě možnosti Booleovské funkce a to buď *Union -* sjednocení nebo *Difference* - rozdíl. V tomto případě bylo použito rozdílu dvou objektů. Kdy první označený objekt odčítáme od druhého objektu. (Grafika, 2006)

Dále lze nastavovat výšku vrstvy. Ta závisí na tom, co tiskneme. V zásadě lze říct, že čím chceme lepší detaily, tím musíme snížit výšku vrstvy. Na druhou stranu standardně tiskárny tisknou s tryskou 0,4 mm a pokud budeme chtít opravdu jemné detaily, budeme muset vyměnit trysku za jinou s menším průřezem.

Jak snížení výšky vrstvy, tak i zmenšení průměru trysky má za následek zvýšení výsledného času tisku. Jinak řečeno, když použiji místo výšky vrstvy 0,2 mm výšku 0,1 mm, tak výsledný čas tisku bude minimálně dvakrát delší. Toto lze částečně řešit funkcí variabilní výška vrstvy. Pokud budeme tisknou model, resp. třeba sošku na podstavci, tak samotný podstavec lze tisknou s vysokou výškou vrstvy, protože zde není potřeba detail a na samotnou sošku se použije menší výška. Výsledek tohoto je, že podstavec bude vypadat pořád stejně, ale ušetří se čas tisku.

Další možnosti ve Sliceru jsou rychlost tisku, délka retrakce i s přizdvihnutím trysky při přejezdech přes model. Možností nastavení je zde mnoho, proto třeba v programu *PrusaSlicer*  je menu rozděleno na jednoduchý, pokročilý a expert, kde si uživatel sám vybere, co vše nechá program nastavit automaticky a co si nastaví raději sám.

## 5.6 Výběr tiskárny

Zde uvedu, kterou tiskárnu jsem si vybral k tisku a z jakého důvodu.

Z důvodu pandemické situace jsem měl výběr tiskáren značně omezen, neboť byl po celém světe zastaven provoz, což se podepsalo i na výrobě techniky.

První možností, kterou jsem mohl využít, byla 3D tiskárna na *Filosofické fakultě.* Jednalo se o Cube Pro Trio od firmy 3D Systems, její zajímavostí bylo že, měla tři tiskové hlavy a díky tomu dokázala tisknou za použití tří filamentů v rámci jednoho tisku, resp. jednoho druhu filamentu např. PLA, ale tří barev daného filamentu. Další zajímavostí byla výška vrstvy, kde nejnižší výška má hodnotu 0,07 mm což je důležité pro detailní tisk. ([Alza.cz,](http://Alza.cz) 2021)

Tuto možnost jsem ze začátku zavrhl, protože tato varianta by byla časově náročná jak pro mě, tak i pro vyučujícího. Tiskárna se nachází v laboratoři, kam není volný přístup, navíc tiskne velice pomalu a vzhledem ke svému stáří (cca z roku 2011) je její tisk již poměrně nekvalitní.

Druhou možností byl *Technický klub v Albrechticích nad Orlicí,* kde mají tiskárny Prusa i3 MK3S, což jsou tiskárny patřící knejlepším na trhu. Cenově jsou taktéž dostupné. Věřím, že by nebyl problém se domluvit s tamním vedením kroužku na možnosti tisknout na jejich tiskárnách, bohužel díky zmíněné pandemii to nebylo možné realizovat.

Konečným řešením byla koupě tiskárny Ender 3. Momentálně se tato tiskárna dá koupit za cca 3.500 Kč (3.7.2021[-Alza.cz\),](http://-Alza.cz) tato tiskárna má tiskový prostor 220 mm x 220 mm x 250 mm, tiskne z filamentu o průměru 1,75 mm, základná průměr trysky používá 0,4 mm a dokáže tisknou většinu známých tisknutelných fílamentů od PLA, ABS, ASA, PETG až po Nylon, FLEX apod. V tiskárně mám základní desku z výroby verze 4.2.2 a verzi firmware dodávanou od výrobce. ([CZC.cz,](http://CZC.cz) 2021)

### 5.6.1 Základní kalibrace

V této kapitole popíšu postupy správné kalibrace tiskárny. Nebudu se zde zabývat samotným složením tiskárny, ale pouze nezbytnými kalibracemi k co nejlepšímu výslednému tisku.

První a nejdůležitější je kalibrace tiskové podložky. Bez té nemá smysl zkoušet cokoliv tisknout. Kalibrace je uživatelsky nenáročná a některé tiskárny ji dokážou udělat sami. Ender 3 touto funkcí nedisponuje, a proto je nutné nejprve utáhnout všechny čtyři kalibrační šrouby tiskové podložky na maximum. Je to z toho důvodu, aby se podložka dostala co nejníže a nehrozil její střet s tryskou. Poté necháme nahřát jak trysku, tak i podložku na pracovní teploty standardně tryska cca 200°C-215°C a podložka 40°C-60°C pro materiál PLA. Toto je z důvodu roztažnosti materiálu, nemá smysl tuto kalibraci dělat za studena, protože nebude provedena kvalitně.

V momentě, když jsou jednotlivé části správně nahřáté, je nutné využít funkci *Auto-Home,* kdy tiskárna zaparkuje s tryskou na pozici [0,0,0]. Poté odblokujeme krokové motory funkcí *Disable Steppers* a zamkneme pouze pro osu Z. Dále si zvolíme jeden roh podložky, kam přesuneme trysku přesně nad kalibrační šroub a daný šroub začneme povolovat. Když se téměř dotýká tryska podložky (necháváme pro začátek vůli cca 1 mm), přesuneme se na další kalibrační šroub a postup opakujeme.

V momentě, kdy máme všechny čtyři rohy srovnány na stejnou vzdálenost, postupujeme s kalibrací tzv. na papírek, kdy si vezmeme list papíru a projíždíme s ním pod tryskou a povolujeme kalibrační šroub, dokud papírek nezačne zlehka drhnout. Postup opakujeme na všech čtyřech stranách. Tento postup se opakuje i několikrát dokola, dokud není u všech rohů přibližně stejné drhnutí papírku.

#### 5.6.2 Rozšířená kalibrace a upgrade

V této kapitole popíšu další možné kalibrace na tiskárně, bez nichž je sice možné tisknout, ale v případě, že je využijeme, výsledný tisk je mnohem lepší.

První kalibrací je nastavení krokového motoru extruderu. Pro toto nastavení je nutné mít již nahřátou tiskárnu. Poté si změříme filament před extruderem. Standartě od vstupu do extruderu naměříme 120 mm a zde si na filamentu uděláme značku. Poté v menu tiskárny nastavíme, aby tiskárna protlačila 100 mm filamentu. Následně změříme zbývající část filamentu až po značku - mělo by se jednat o 20 mm. Pokud je velikost odlišná, je nutné upravit krok motoru extruderu. Zde může dojít ke dvěma možným situacím. Buď tiskárna protlačila více filamentu, poté bude výsledný model přeextrudovaný. Nebo tiskárna vytlačila méně filamentu, poté bude výsledný model podextrudovaný.

Vzoreček pro úpravu kroků je následující:

*{aktuální počet krokú)\*(kolik mělo být vyextrudováno)* **93\*100**  *kolik bylo vyextrudováno* **120-26,47**  99,43 kroků krokového motoru

Z výroby je nastaveno 93 kroků motoru na vytlačení 1 mm filamentu, my jsme měřením a výpočtem došli k číslu 99,43 kroků na vytlačení 1 mm filamentu.

Tento nový počet kroků je nutné nastavit do firmware ovládající tiskárnu.

Druhou kalibrací je *Flow* neboli průtok filamentu. Toho dosáhneme poněkud intuitivnější cestou, než to bylo u předešlé kalibrace.

Předmět si stáhneme ze stránek např. *Thingiverse* kalibrační kostku. Tu následně vytiskneme v módu váza<sup>9</sup>. Kostku tiskneme s šířkou perimetru 0,4 mm. Po vytištění následně změříme tloušťku stěny kostky. Pokud je přesně 0,4 mm není nutné upravovat Flow. Pokud je rozměr výrazněji jiný, např. 0,45 mm, je nutné upravit Flow. (Thingiverse, 2021)

Novou hodnotu spočítáme následovně:

*požadovaná* šířka 0,4 0,90 90 *o*/ *výsledná šířka* **0,45 '** 

<sup>9</sup> Tento mód umožňuje tisknout pouze vnější stěnu 3D modelu.

Tato hodnota je zadávána ve Sliceru v položce násobič extruze kdy hodnota 1 se rovná 100 % a extruze by byla beze změny. My však dle výpočtu musíme hodnotu snížit na 0,89 neboli 89 *%.* 

Výslednou hodnotu zadáme přímo do Sliceru. Jelikož tato hodnota se může měnit se změnou filamentu, nebudeme tuto hodnotu měnit přímo ve firmware.

Třetí možností vylepšení tisknu není přímo kalibrace, ale rovnou upgrade. A to přímo v podobě výměny tiskové podložky za sklo. Výtisky poté vypadají na svojí spodní straně výborně a nemají na sobě strukturu dle podložky. Ještě je nutné si pořídit k tisku také 3DLAC, protože na skle by pouhé odmaštění podložky nestačilo a výtisky by se při tisku odlepily.

## 5.7 3Dtisk

V této kapitole si popíšeme 3D tisk obou modelů od nastavení parametrů ve Sliceru, až po sejmutí hotového modelu z podložky a odstranění případných podpěr.

První zbraň, kterou jsem si vybral k tisku, byl Colt 1851. Tento model jsem tiskl v celku. Spustil jsem program *PrusaSlicer,* který mám ve verzi 2.3.1. Do něho jsem naimportoval model pistole Colt 1851. Původně jsem chtěl tisknout model na výšku, tj. hlaveň vodorovně a pistole opřenou o rukojeť, ale při zobrazení návrhu podpor bylo jasné, že by na podpory bylo spotřebováno zbytečně mnoho materiálu. A také délka tisku se pohybovala okolo 20 hodin. Proto jsem pistoli položil na pravý bok a dal generovat podpěry pouze z tiskové podložky.

Další problém byl s velikostí pistole. Tím, že jsem ji položil na bok, se mi již nevešla na tiskovou plochu, která je 220 mm x 220 mm proto jsem musel celkový model zmenšit na 95 % původního modelu. Při tomto zmenšení to ještě není znát a pistole stále vypadá jako originál. K dalšímu nastavení, které jsem upravoval, mohu uvést teplotu trysky pro první vrstvu a sice 210 °C, dále na další vrstvy 205 °C. Také teplota podložky jak pro první, tak i pro ostatní vrstvy  $60 °C$ .

Model jsem tiskl s výškou vrstvy 0,2 mm, hustota výplně 20 %. Pro nastavení Flow filamentu jsem použil již výše popsaný násobič extruze s hodnotou 0,89 = 89 % a při přejezdech trysky přizvednutí o 0,4 mm, aby tryska náhodou neškrtla o tisknutý model. Po nastavení těchto všech hodnot jsem dal tlačítko Slicovat, což vytvoří výsledný G-code přímo pro tiskárnu. Výsledný kód jsem nahrál na mikro SDHC kartu.

Nyní k přípravě samotné tiskárny. Tiskárna je již zkalibrována z popisu výše, a proto pouze zbývá odmastit podložku. Na to jsem použil nejprve líh a gázu, poté ještě dezinfekční polštářky napuštěné *hopropylalkoholem.* Po odmaštění j sem podložku stříkl 3DLACem a nechal tiskárnu nahřívat na teploty 200°C tryska a 60°C podložka. Než se tiskárna nahřála, vložil jsem filament do držáku a prostrčil přes extruder až k trysce. Poté jsem nastavil na tiskárně extruzi cca 50 mm filamentu, aby se tryska vyčistila od předchozí barvy. Následně jsem na tiskárně zvolil tisk objektu z SD karty, počkal si až se rozběhne a zda bude vše v pořádku. Tisk vypadal v pořádku nikde po první vrstvě nebyl znát žádný problém.

Druhý den po dokončení tisku, který trval 15 h 15 min a 6 s jsem sejmul celý vytištěný model i s podložkou a strčil ho na cca 10 minut do mrazničky. Udělal jsem to z důvodu chladnutí podložky a teplotní roztažnosti, díky niž se model sám od podložky odlepil. Následovalo odstranění podpor, které byly bohužel po celé jedné polovině pistole a už po hodině odstraňování jsem měl jasno, že tohle nebyl nejlepší nápad, jak tisknout tuto zbraň. Navíc tam, kde byly podpory, povrch zbraně nevypadal ani zdaleka tak dobře, jako na opačné straně.

Druhou zbraň jsem tiskl velmi odlišně, co se týče samotného tisku. Samotné nastavení tiskárny zůstalo stejné, ale pistoli jsem tiskl na dvě části. Díky práci v programu Blender jsem měl připraveny dvě poloviny zbraně, a to levou a pravou. To s sebou nese velkou výhodu - hlavně skutečnost, že nepotřebuji tisknou s podporami, tudíž vytisknutý model stačí sundat z podložky a první část modelu je hotová.

Ve Sliceru jsem měl původně v úmyslu, že budu tisknou obě poloviny pistole v rámci jednoho tisku, ale bohužel se mi nepovedlo vtěsnat obě poloviny na jednu tiskovou podložku. Proto jsem byl nucen tisknou levou a pravou část zvlášť. Levá strana zabrala 6 h 3 min a 47 s a pravá vyšla na 6 h 1 min 53 s. Po vychladnutí byly obě poloviny odmaštěny a slepeny vteřinovým lepidlem.

## Diskuse

Každou z pistolí jsem tiskl trochu jiným způsobem, a to sebou přineslo i potenciální problémy. Pro mě však taktéž cenné praktické zkušenosti.

U modelů je na první pohled poznat, co bylo předlohou a výsledné digitalizáty jsou dostatečně shodné se svými originály. Jako potenciální slabinu této části práce mohu vnímat skutečnost, že jsem nediskutoval výsledný 3D model s odborníkem na historické zbraně, tedy nemohu s jistotou říct, zda jsou výsledné modely skutečně věrohodnými. Na druhou stránku jsem digitalizoval jednu ze zbraní, která byla moje a já ji dobře znám. Z tohoto důvodu se odvažuji říct, že její 3D model byl natolik přesný, nakolik to majitel zbraně může vnímat.

U vytisknuté pistole Colt 1851 lze pozorovat několik nedostatků. Předně je na vině zřejmě digitalizace spodní části zbraně. Ta by byla zřejmě nutná upravit anebo přeskenovat. Zvolit metodu digitalizace po částech a po částech pistoli taktéž tisknout. Předpokládám, že výsledný tisk by poté byl nesrovnatelně lepší.

U druhé pistole (Tokarev) je možné také vypozorovat několik drobných problémů, a to i přes to, že jsem ji tiskl lepší metodou - po částech. Jedná se ale o zanedbatelné skutečnosti. Strukturu na závěru by bylo možné pravděpodobně odstranit buď lepší úpravou v modelovacím programu, případně zvýšením výšky vrstvy (tím by pravděpodobně tato struktura zanikla či byla alespoň redukována). U této pistole mě nicméně překvapil jiný jev a sice ne úplné slícování všech částí pistole. V momentě, kdy mám mušku a hledí srovnány tak, že téměř není poznat, že je to skládáno ze dvou částí, tak u střenek došlo k drobnému posunutí obou částí o cca 0,5 mm což si vysvětluji nepatrným prohnutím obou částí.

I přes drobné obtíže, se kterými jsem se v průběhu praktické části práce potýkal a přes výše zmíněné problémy se domnívám, že cíle práce byly naplněny.

## Závěr

V teoretické části práce jsem se věnoval základním informacím ke 2D, ale hlavně 3D digitalizaci, popsal jsem vybraná zařízení určené k digitalizaci a možnosti získání 3D modelu. Vyhodnotil jsem, který skener bude nejvhodnější pro mou práci. Porovnal jsem více skenerů od ATOS Compact Scan 2M přes David 3D SLS-2 až po Artec Space Spider. Nejvhodnější a nejpřesnější se nakonec ukázal Space Spider s kterým jsem digitalizoval jak Colt 1851 tak i Tokarev.

Colt jsem digitalizoval položený na otočné podložce s hlavní vodorovně a opřený o rukojeť. Tato varianta digitalizace se mi příliš neosvědčila. Vyvstalo zde hned několik problémů. Jedním z nich byl při digitalizaci přechod před ústím hlavně. Jelikož byla digitalizovaná plocha velmi malá, došlo ke ztrátě dat v programu. Ten se nedokázal na tak malé ploše zorientovat. Zkusil jsem druhý sken pistole Colt 1851 přecházet přes střenky, zde byla plocha znatelně větší a k ztrátě programu nedošlo. Druhým problémem byly samotné podpory modelu, které byly samozřejmě zdigitalizovány také a bylo nutné je následně v programu oříznou a zacelit takto vzniknuvší otvory.

U digitalizace druhé pistole jsem se rozhodl postupovat jinak. Tokareva jsem položil na levý bok a ten následně zdigitalizoval, poté jsem postup opakoval pro bok pravý. Tím došlo k vytvoření dvou digitalizátů jedné zbraně, které se vzájemně překrývají, díky tomuto nevznikla žádná hluchá místa, jako tomu bylo u předchozí zbraně.

Při úpravě modelu jsem u Coltu ořezal všechny podpěry a následně nechal doplnit díry, aby byl model celistvý. Následně jsem model vyexportoval do formátu STL pro tisk.

Programová úprava modelu pistole Tokarev byla náročnější. Pistole byla rozdělena na dva digitalizáty a bylo nutné udělat ořez, aby vznikly přesné poloviny pistole. Toho jsem docílil v programu Blender, kde jsem pistoli ořízl.

Následoval tisk pistole Colt 1851, kde jsem pouze musel zmenšit celkový rozměr pistole na 95 %, protože se mi nevešla na tiskovou podložku. Výsledný model byl z mého pohledu neuspokojivý, celá jedna strana byla od nucených tiskových podpor a po odstranění vypadala výrazně hůře než opačná strana. Celkově tuto metodu digitalizace a tisku hodnotím jako od začátku chybnou, kdy vznikla hluchá místa přes tisk, kde bylo zbytečně mnoho materiálu spotřebováno na vynucené podpory a tím se i výrazně snížila kvalita výtisku jedné strany modelu.

Pistoli Tokarev jsem se rozhodl tisknout jiným postupem a to na dvě části. Při tisku jedné poloviny pistole nejsou potřeba podpůrné části. Po vytištění a zchladnutí, byly styčné plochy obou polovin odmaštěny a následně slepeny pomocí vteřinového lepidla.

Vznikly dva 3D modely historických zbraní a dva tisky ze 3D tiskárny, které by mohly být za určitých okolností využity i v paměťových institucích, například v případě prezentace historie. Cíle práce byly naplněny.

## Prameny a literatura

#### Knižní zdroje

CIESLIK, Emma. 3D Digitization in Cultural Heritage: Institutions Guidebook [online]. Dr. Samuel D. Harris National Museum of Dentistry: Digitization Research Intern, 2020, 03.01.2017, 41-50 [cit. 2021-7-11]. Dostupné z: <https://www.dental.umaryland.edu/media/sod/national-museum-of-dentistry/pdfs/3D->Digitization-Guidebook.pdf

CUMPSTON, Mike. *Percussion Pistols And Revolvers: History, Performance and Practical Use.* iUniverse, 2005. ISBN 9780595672752.

Digitalizace památek - metoda jejich ochrany a prezentace? (1999 : Olomouc, Česko), Stanislav TESAŘ a Česko) Katalogizace jako teoretický a praktický problém muzikologické dokumentace (2000: Olomouc. *Digitalizace památek - metoda jejich ochrany a prezentace?: [sborník příspěvků z konference Olomouc, 22.-23. listopadu 1999]. Katalogizace jako teoretický a praktický problém muzikologické dokumentace.* Brno: Olomouc: Masarykova univerzita; Univerzita Palackého, 2001, 194 s. ; 21 cm. ISBN 80-210-2710-X.

DOKOUPIL, Filip. Stanovení odchylek merení 3d optického skeneru. BRNO, 2013. Bakalářská práce. VUT v Brně Fakulta strojního inženýrství.

LAROCCO, John a Dong-Guk PAENG. A functional analysis of two 3D-scanned antique pistols from New Zealand. *Virtual Archaeology Review* [online]. 2020, 11(22), 85-94 [cit. 2020-10-29]. ISSN 1989-9947. Dostupné z: doi:10.4995/var.2020.12676

Leo: A SMART PROFESSIONAL 3D SCANNER. *Artec3D* [online], [cit. 2021-03-31]. Dostupné z: <https://cdn.artec3d.com/pdf/Artec3D-Leo.pdf>

Pavelka, Karel; kolektiv. *Fotogrammetrie 1, 2.* Praha : ČVUT v Praze, 2007

Space spider: Industrial metrology-grade. *Artec3D* [online], [cit. 2021-03-31]. Dostupné z: <https://cdn.artec3d.com/pdf/Artec3D-SpaceSpider.pdf>

STRITESKY, Ondřej. *Základy 3D tisku s Josefem Průšou* [online]. Praha: Prusa Research, 2019 [cit. 2021-03-31]. Dostupné z: [https://www.prusa3d.cz/wp-content/uploads/zaklady-3d](https://www.prusa3d.cz/wp-content/uploads/zaklady-3d-)tisku.pdf

*Zbraně 20. století: 600 nejznámějších zbraní světa : [země.moře.vzduch] ; [překlad z angl.J.*  Praha: Ottovo nakladatelství, 1997. ISBN 80-718-1200-5.

#### Webové zdroje

*3D Builder* [online]. 2013 [cit. 2021-7-11]. Dostupné z: [https://www.microsoft.com/cs-cz/p/3d](https://www.microsoft.com/cs-cz/p/3d-)builder/9wzdncrfj3t6#activetab=pivot:overviewtab

Acquiring 3D shape. In: 3D scanning [online]. 2010 [cit. 2015-05-28]. Dostupné z: [http://vcg.isti.cnr.it/~ganovell/bertinoro/L2\\_RM\\_creation.pdf](http://vcg.isti.cnr.it/~ganovell/bertinoro/L2_RM_creation.pdf) 

*[Alza.cz](http://Alza.cz)* [online]. 2021 [cit. 2021-7-15]. Dostupné z: [https://www.alza.cz/3d-systems-cube-pro](https://www.alza.cz/3d-systems-cube-pro-)trio-d2292709.htm#fotovideo

Bezpečnost laseru Třídy 1 až 4. *Leonardo technology: automatizace průmyslového značení*  [online]. 2020 [cit. 2021-7-12]. Dostupné z: [http://www.lt.cz/e-learning/laser/bezpecnost](http://www.lt.cz/e-learning/laser/bezpecnost-)laseru-tridy-1 -az-4

Blender: Open source 3D creation. Free to use for any purpose, forever. *Blender* [online]. 2021 [cit. 2021-7-11]. Dostupné z: <https://www.blender.org/>

*[CZC.cz](http://CZC.cz)* [online]. 2021 [cit. 2021-7-15]. Dostupné z: [https://www.czc.cz/creality-3d-tiskarna](https://www.czc.cz/creality-3d-tiskarna-)ender-3/308023/produkt

ČERMÁK, Jan. *metody 3d skenování objektů: 3d scanning methods* [online]. Brno, 2015 [cit. 2021-7-12]. Dostupné z:

[https://www.vutbr.cz/www\\_base/zav\\_prace\\_soubor\\_verejne.php?file\\_id=103850.](https://www.vutbr.cz/www_base/zav_prace_soubor_verejne.php?file_id=103850) Bakalářská. Vysoké učení technické v Brně. Vedoucí práce ING. Tomáš Marada, PH.D.

Digitization: definition. *[Whatls.com](http://Whatls.com)* [online]. TechTarget Contributor, 2007 [cit. 2021-03-31]. Dostupné z: <https://whatis.techtarget.com/definition/digitization>

EinScan-SE 3D Scanner. *Shining3d* [online]. 2021 [cit. 2021-7-13]. Dostupné z: <https://www.einscan.com/desktop-3d-scanners/einscan-se/>

GRAFIKA: Vše o počítačové grafice. *<Https://www.grafika.cz>* [online]. 2006, 10.8.2006 [cit. 2021-7-12]. Dostupné z: [https://www.grafika.cz/rubriky/3d-grafika/booleanovske-operace-v](https://www.grafika.cz/rubriky/3d-grafika/booleanovske-operace-v-)blenderu-134494cz

GRANDIČ, Ivo. 3D skener SLS-2 DAVID. *Ivo Grandič* [online]. 2020 [cit. 2021-7-13]. Dostupné z:<https://www.grandic.cz/skenery-david-3d-skener-sls-2-david>

HAHN, Daniel V., Kevin C. BALDWIN a Donald D. DUNCAN. Non-laser-based scanner for three-dimensional digitization of historical artifacts. *OSA Publishing* [online]. 2007 [cit. 2020- 10-20]. Dostupné z: [https://www.osapublishing.org/ao/abstract.cfm?u](https://www.osapublishing.org/ao/abstract.cfm)ri=ao-46-15-2838

CHAKRAVORTY, Dibya. STL File Format (3D Printing) - Simply Explained: Standard Tessellation Language. *AU3DP* [online]. 2019 [cit. 2021-03-31]. Dostupné z: <https://all3dp.com/what-is-stl-file-format-extension-3d-printing/>

Industrial 3D Measuring Systems with High-Speed Technology, GOM: a ZEISS Company, Germany, 2021. URL: <https://www.gom.com/en/products/high-precision-3d-metrology>

NOEV, Nikolay, Todor TODOROV a Galina BOGDANOVA. *Digitization and 3D Scanning of Historical Artifacts* [online]. Bulharsko: Digital Presentation and Preservation of Cultural and Scientific Heritage, 2013 [cit. 2020-10-20]. Dostupné z: https://www.researchgate.net/publication/309717738 Digitization and 3D Scanning of His torical\_Artifacts

**O \ /**  PRUSA, Josef. Photogrammetry 2: 3D scanning with just phone/camera simpler, better than ever! *YouTube* [online]. 2019 [cit. 2021-7-11]. Dostupné z: <https://www.youtube.com/watch?v=lDOEhSi-vvc>

Průvodce materiály. *Prusa research by Josef Prusa* [online]. 2021 [cit. 2021-03-31]. Dostupné z: <https://www.prusa3d.cz/materialy/>

PSOHLAVEC, Stanislav. Přednosti a rizika digitálních dokumentů. *Ikaros: elektronický časopis o informační společnosti* [online]. 2005, 9(12) [cit. 2021-03-31]. Dostupné z: <https://ikaros.cz/prednosti-a-rizika-digitalnich-dokumentu>

*ReviverSoft* [online]. 2021 [cit. 2021-7-12]. Dostupné z: [https://www.reviversoft.com/cs/file](https://www.reviversoft.com/cs/file-)extensions/obj

Sprout Pro od HP G2. *Hpmarket* [online]. 2020 [cit. 2021-7-12]. Dostupné z: [https://www.hpmarket.cz/productOpt.](https://www.hpmarket.cz/productOpt)asp?konfId=1HU94EA

*Thingiverse* [online]. 2021 [cit. 2021-7-12]. Dostupné z: <https://www.thingiverse.com/>

Trnio 3D Scanner. App Store [online]. Česko: Apple, 2021 [cit. 2021-7-14]. Dostupné z: <https://apps.apple.com/cz/app/trnio-3d-scanner/id683053382?l=cs>

WADE, Michael R. a Donald A. MARCHAND. Are you prepared for your digital transformation?: Understanding the power of technology AMPS in organizational change.

*IMD: Research & Knowledge* [online]. 2014 [cit. 2021-03-31]. Dostupné z: [https://www.imd.org/research-knowledge/articles/are-you-prepared-for-your-digital](https://www.imd.org/research-knowledge/articles/are-you-prepared-for-your-digital-)transformation/

WALLAC H KLOSKI, Liza a Nick KLOSKI. *Začínáme s 3D tiskem* [online]. 2017. Computer Press, 2017 [cit. 2021-7-11]. ISBN 9788025148853. Dostupné z: <https://play.google.com/books/reader?id=bhy2DwAAQBAJ&pg=GBS.PA100>

WESEMANN, Christian, Jonas MUALLAH, James MAH a Axel BUMANN. Accuracy and efficiency of full-arch digitalization and 3D printing: A comparison between desktop model scanners, an intraoral scanner, a CBCT model scan, and stereolithographic 3D printing. *Quintessence Publishing* [online]. Quintessence Publishing, 2017 [cit. 2021-7-11]. Dostupné z: <https://www.quintessence-publishing.com/deu/en/article/840994>

#### Obrazové zdroje

ČERMÁK, Jan. *metody 3d skenování objektů: 3d scanning methods* [online]. Brno, 2015 [cit. 2021-7-12]. Dostupné z: https://www.vutbr.cz/www\_base/zav\_prace\_soubor\_verejne.php?file\_id=103850. Bakalářská. Vysoké učení technické v Brně. Vedoucí práce ING. Tomáš Marada, PH.D.

SCANN3D. *Google Play* [online]. 2017 [cit. 2021-7-12]. Dostupné z: <https://play.google.com/store/apps/details?id=com.smartmobilevision.scann3d&hl=cs&gl=US> STRITESKY, Ondřej. *Základy 3D tisku s Josefem Průšou* [online]. Praha: Prusa Research,

2019 [cit. 2021-03-31]. Dostupné z: [https://www.prusa3d.cz/wp-content/uploads/zaklady-3d](https://www.prusa3d.cz/wp-content/uploads/zaklady-3d-)tisku.pdf

Trnio 3D Scanner. App Store [online]. Česko: Apple, 2021 [cit. 2021-7-14]. Dostupné z: <https://apps.apple.com/cz/app/trnio-3d-scanner/id683053382?l=cs>

# Přílohy

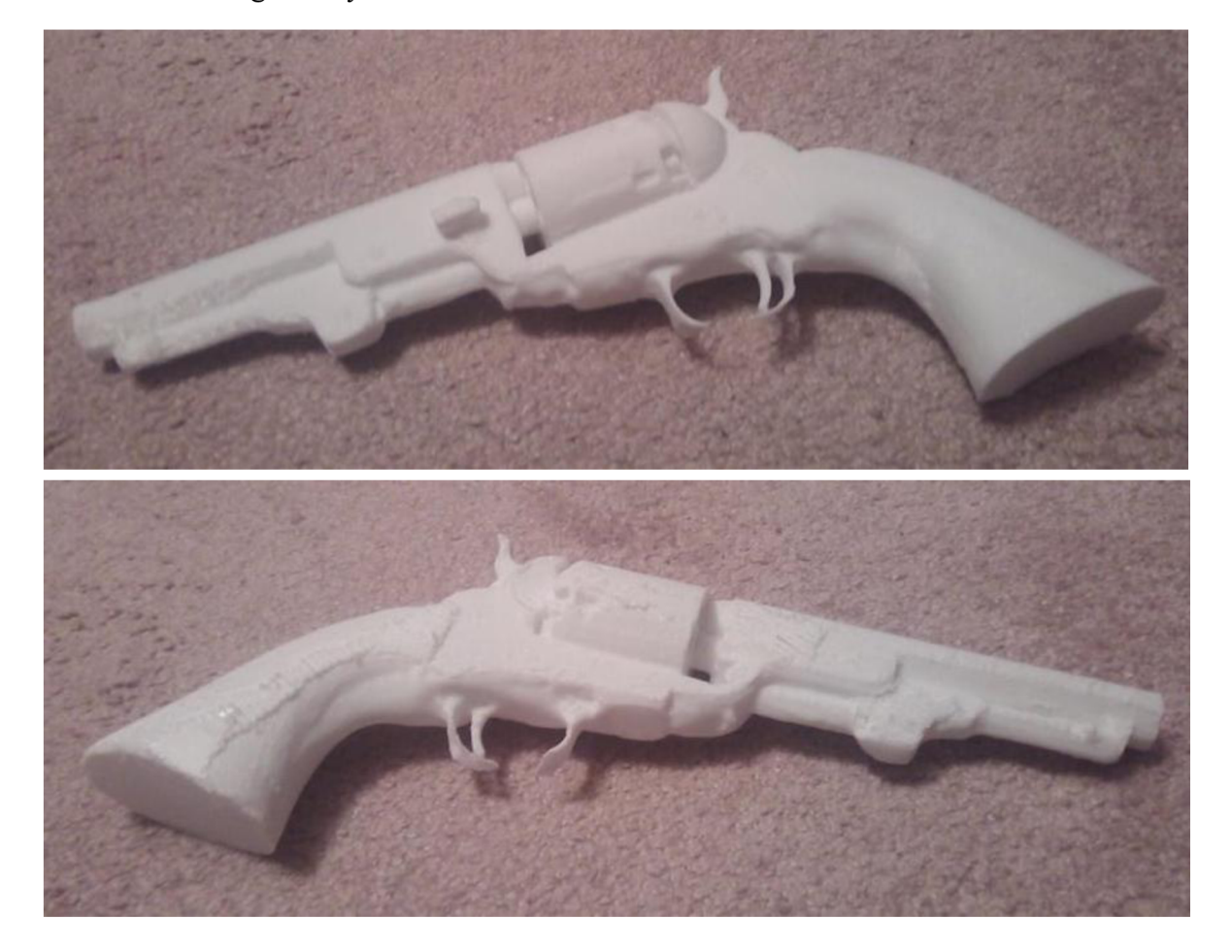

Příloha č.l: Fotografie vytištěného modelu Colt 1851

Příloha č.2: Fotografie vytištěného modelu Tokarev

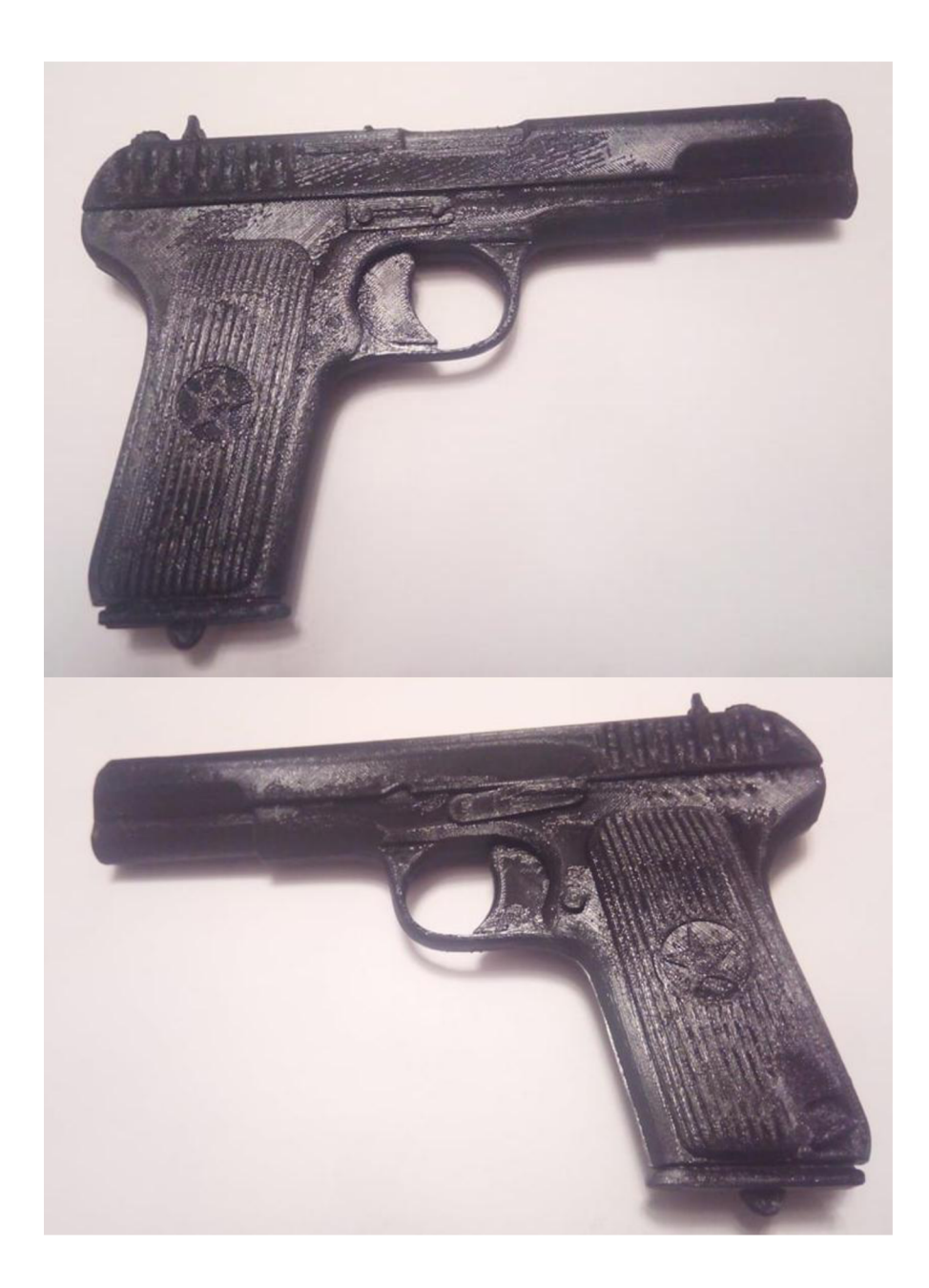